# **Koha - integrirani sustav za upravljanje knjižnicom**

## **Grgić, Ivan**

#### **Master's thesis / Diplomski rad**

**2024**

*Degree Grantor / Ustanova koja je dodijelila akademski / stručni stupanj:* **University of Zagreb, Faculty of Humanities and Social Sciences / Sveučilište u Zagrebu, Filozofski fakultet**

*Permanent link / Trajna poveznica:* <https://urn.nsk.hr/urn:nbn:hr:131:240942>

*Rights / Prava:* [In copyright](http://rightsstatements.org/vocab/InC/1.0/) / [Zaštićeno autorskim pravom.](http://rightsstatements.org/vocab/InC/1.0/)

*Download date / Datum preuzimanja:* **2024-05-11**

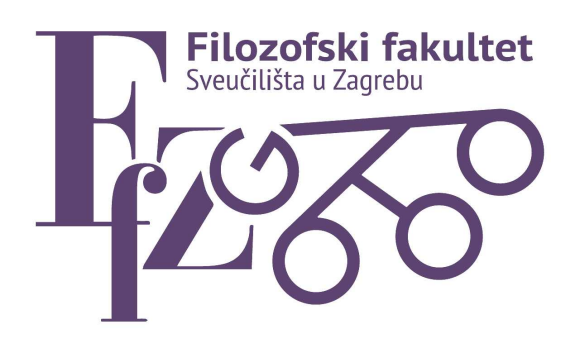

*Repository / Repozitorij:*

[ODRAZ - open repository of the University of Zagreb](https://repozitorij.ffzg.unizg.hr) [Faculty of Humanities and Social Sciences](https://repozitorij.ffzg.unizg.hr)

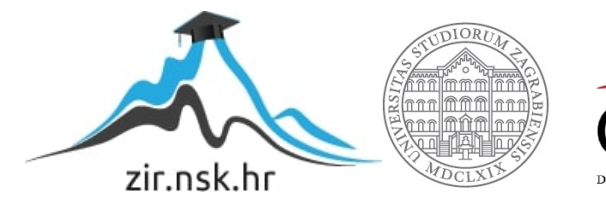

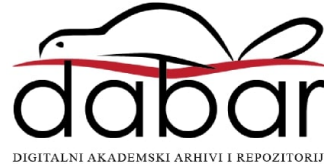

# SVEUČILIŠTE U ZAGREBU FILOZOFSKI FAKULTET ODSJEK ZA INFORMACIJSKE I KOMUNIKACIJSKE ZNANOSTI SMJER BIBLIOTEKARSTVO Ak. god. 2023./2024.

Ivan Grgić

# **Koha - integrirani sustav za upravljanje knjižnicom**

Diplomski rad

Mentor: izv. prof. dr. sc. Vedran Juričić

Zagreb, prosinac 2023.

# **Izjava o akademskoj čestitosti**

Izjavljujem i svojim potpisom potvrđujem da je ovaj rad rezultat mog vlastitog rada koji se temelji na istraživanjima te objavljenoj i citiranoj literaturi. Izjavljujem da nijedan dio rada nije napisan na nedozvoljen način, odnosno da je prepisan iz necitiranog rada, te da nijedan dio rada ne krši bilo čija autorska prava. Također izjavljujem da nijedan dio rada nije korišten za bilo koji drugi rad u bilo kojoj drugoj visokoškolskoj, znanstvenoj ili obrazovnoj ustanovi.

(potpis)

*Zahvaljujem svojem mentoru izv. prof. dr. sc. Vedranu Juričiću na pomoći kod pisanja ovog rada te kolegicama i kolegama iz Knjižnice Filozofskog fakulteta a posebno Marijani Glavici i Dobrici Pavlinušiću na nesebičnom pomaganju kod izrade ovog rada.*

# Sadržaj

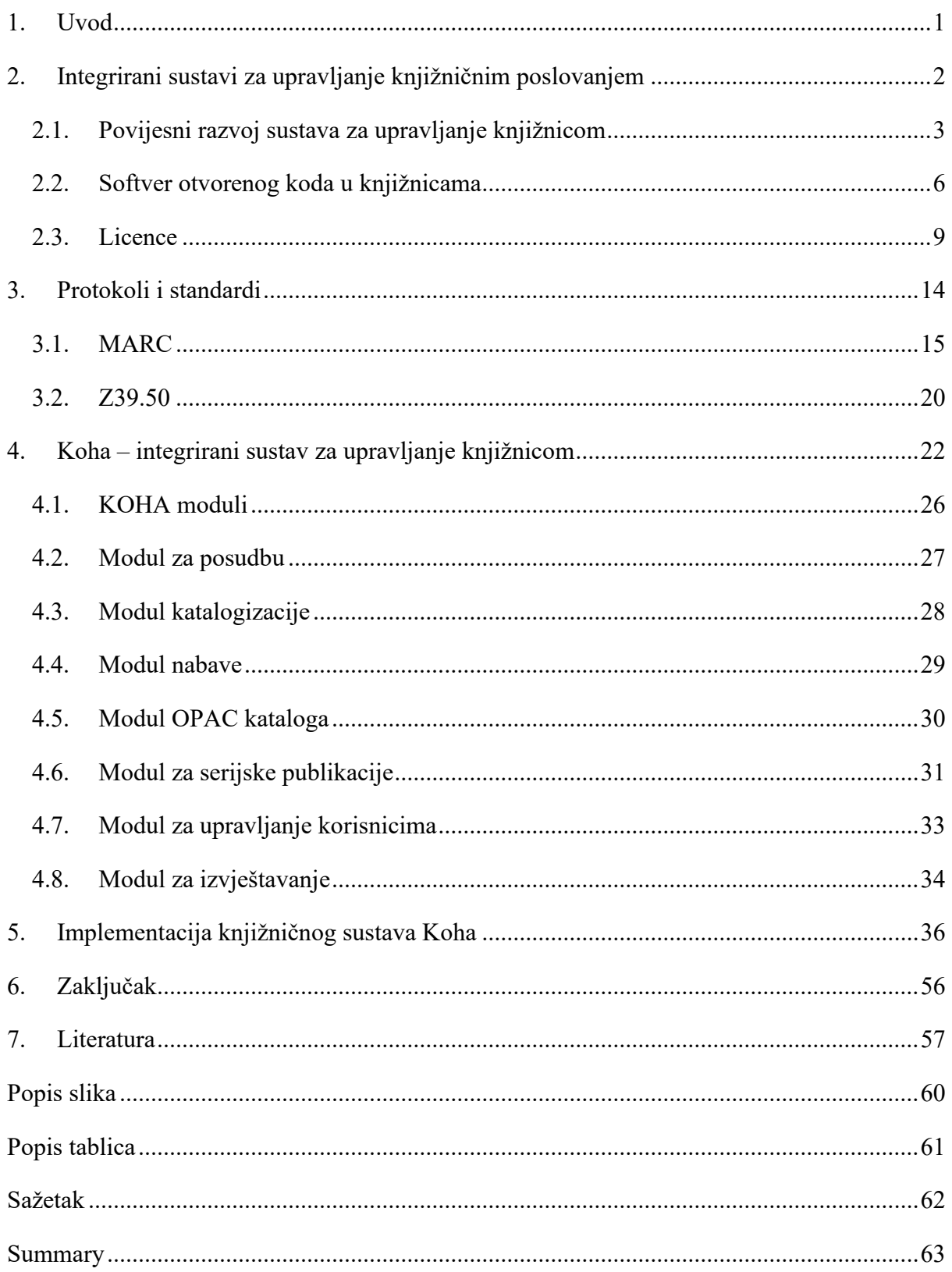

## <span id="page-5-0"></span>**1. Uvod**

U ovom diplomskom radu će biti obrađena tema koja se odnosi na primjenu informacijske i komunikacijske tehnologije za upravljanje kompleksnim knjižnični sustavima i njihovim zbirkama. Budući da tema obuhvaća prilično široko područje a sam rad treba biti vrlo konkretan, ovaj diplomski rad biti će napisan iz tehničke perspektive tj. iz perspektive sistemskog knjižničara i izazova koji proizlaze iz opisa poslova malog broja stručnjaka koji se bave implementacijom i održavanjem sustava za upravljanje knjižničnim poslovanjem. Sistemski knjižničar, kao vrsta zanimanja, predstavlja mješavinu znanja i vještina koje su nastale kao odgovor na tehnološki napredak u knjižnicama. Što je zapravo sistemski knjižničar biti će objašnjeno u jednom od poglavlja.

Procesi u knjižnici su vrlo raznoliki i kompleksni te se većinom oslanjaju na potporu informatičke tehnologije u njihovoj provedbi. Informatička potpora može biti ostvarena na sklopovskoj razini ili programskoj razini. Sklopovlje predstavlja razne elektroničke uređaje koje možemo pronaći u knjižnici. U tom kontekstu mogu se spomenuti osobna računala, poslužiteljska računala, mrežni preklopnici, skeneri, kopirke, uređaji za arhiviranje, RFID čitači, samoposlužni kiosci za posudbu, tableti, pametne ploče, prijenosna računala, lcd projektori te razna audio-video tehnika. Sve ovo nabrojano može se pronaći u knjižnicama. No da bi sklopovlje obavljalo zadatke i pružilo usluge kako korisnicima a tako i knjižničarima potrebno je nabaviti odgovarajuće programsko rješenje. Razvojem informatičke tehnologije a posebno programskih rješenja razvile su se nove usluge kao što su Sustavi za upravljanje knjižnicama kao integrirani sustavi za nabavu, inventarizaciju, katalogizaciju, cirkulaciju (posudba, vraćanje, rezervacija), upravljanje korisnicima, izvještavanje te pretraživanje. Jedan takav sustav je Koha - integrirani sustav za upravljanje knjižničnim poslovanjem, koji omogućuje automatizaciju svih prethodno nabrojanih knjižničnih procesa. U ovome radu će biti objašnjeno što je Koha, koje su prednosti i nedostaci tog sustava, te će biti opisana funkcionalnost i moduli sustava Koha i na primjeru pokazana instalacija sustava na Linux virtualni poslužitelj, upis podataka i izradu izvještaja. Kako bi sustav pokrio sve procese knjižničnog poslovanja također treba podržavati i knjižnične standarde i protokole. Najpoznatiji su MARC standard i Z39.50 protokol koji će biti u radu objašnjeni a neophodni su u knjižničnom poslovanju.

# <span id="page-6-0"></span>**2. Integrirani sustavi za upravljanje knjižničnim poslovanjem**

Integrirani knjižnični sustav (IKS) prema članku objavljenom na Linux Journal portalu je jedinstveni sustav koji automatizira poslovanje knjižnice. Obično pokriva najmanje tri područja: cirkulaciju, upravljanje korisnicima i akviziciju tj. nabavu. Iako nije navedeno, svakako treba uključiti i katalogizaciju. IKS omogućuje knjižničarima da zaduže i razduže knjige. Obrađuje kazne, zakasnine, upravlja rezervacijama i svim povezanim aspektima. Korisnički pristup ili online javni pristup katalogu (OPAC), moderni je ekvivalent kartičnom katalogu. Ovdje korisnici knjižnice odlaze tražiti knjige, izvode pretrage, provjeravaju status svog računa i slično. Modul nabave omogućuje knjižnici planiranje rasta, kupnju i prihvaćanje donacija. Knjižničari mogu putem ovog sustava obavljati narudžbe knjiga te će i uz pomoć njega i zaprimiti knjige čim stignu. Još jedna značajka koju bi IKS mogao podržavati je "pročišćavanje" (engl. weeding). To je mehanizam koji knjižnice koriste za kontrolu svoje zbirke, pažljivo birajući knjige koje je potrebno ukloniti kako bi se napravilo mjesta za nove nabave ("Linux Journal", 2008).

Dakle, IKS je softverski alati koji objedinjuje različite funkcije knjižnične djelatnosti u jedan sustav olakšavajući knjižničarima svakodnevne poslove automatizacijom knjižničnih procesa uz pomoć informatičke tehnologije. Automatizacija u knjižničarstvu primjenjuje se dugi niz godina, no razvojem informatičke tehnologije ona je evoluirala u napredne sustave koji knjižničarima značajno pomažu u radu povećavanju točnost te skraćujući vrijeme kod obavljanja rutinskih poslova. Automatizacijom knjižničari su dobili više vremena za planiranje knjižničnih aktivnosti i vremena za rad na unapređenju knjižničnih usluga.

O automatizaciji i knjižničnom poslovanju pisao je Buckland te on u svojem radu navodi tri vrste knjižnica. Prema Bucklandu, razlikujemo papirnu knjižnicu, automatiziranu knjižnicu, te elektroničku knjižnicu (Buckland, 2000).

Tri razloga knjižnične automatizacije knjižnice (Buckland, 2000):

1. Većinu posla čini točno i brzo osvježavanje zapisa. Takvi poslovi su po prirodi uglavnom dosadni, rutinski i mehanički, a mogu se automatizirati, iako su zapisi ponekad složeni i poredani na kompliciran način.

2. Automatizacija će poboljšava ekonomičnost poslovanja povećanjem točnosti, snižavanjem stope porasta troškova za zahtjevne poslove i povećanjem učinkovitosti. Neki će se poslovi i dalje obavljati ručno ali mnogo brže.

- 3. Automatizacija omogućuje decentraliziran pristup zapisima.
	- Knjižničar u ogranku neke knjižnice može potvrditi status narudžbe a da ne mora posjedovati dvostruke zapise, odlaziti do odjela za narudžbu ili moliti ostalo osoblje da prekine rad kako bi dobio informaciju.
	- Korisnik može provjeriti je li knjiga posuđena, a da ne mora ići u knjižnicu provjeriti nalazi li se na polici.

Iz gornjih razloga možemo ustanoviti kako će se primjernom računala smanjiti troškovi poslovanja i povećati učinkovitost knjižničnih službi. Kontinuirano radeći na poboljšanjima i prateći tehnološki razvoj došlo je do razvoja cjelovitih sustava za knjižnično poslovanje. U početku takvi sustavi su pratili samo katalogizaciju ili posudbu dok danas svi poslovni procesi knjižničnog poslovanja su integrirani u jedan zajednički sustav.

Danas u svijetu postoji veliki broj različitih integriranih knjižničnih sustava, od kojih su neki zatvorenog, a neki otvorenog koda. Među najpopularnijima koji se danas koriste su:

- 1. Sustavi otvorenog koda za upravljanje knjižničnim poslovanjem:
	- a. Koha
	- b. OpenBiblio
	- c. PhpMyBibl
	- d. Evergreen
- 2. Komercijalni sustavi za upravljanje knjižničnim poslovanjem zatvorenog koda:
	- a. Aleph
	- b. Voyager
	- c. LibraryWorld

Komercijalni sustavi zatvorenog koda zahtijevaju plaćanje licencije za njihovo korištenje. Sustavi otvorenog koda u pravilu su besplatni za korištenje. Međutim, čak i kod sustava otvorenog koda kojeg je moguće besplatno preuzeti, koristiti i mijenjati, uvijek postoje troškovi kao npr. konfiguracija poslužitelja, instalacija i postavljanje sustava, nadogradnja, prilagodba sustava i migracija, postavljanje sigurnosne politike, edukacija zaposlenih i sl., naravno sve ovisi o potrebama pojedine knjižnice i tehničkoj osposobljenosti zaposlenika.

## <span id="page-7-0"></span>**2.1. Povijesni razvoj sustava za upravljanje knjižnicom**

Prva primjena računala u knjižničarstvu datira iz razdoblja 1960-ih i 1970-ih godina. Tijekom tog razdoblja, koje je obilježeno razvojem tehnologije, omogućena je proizvodnja manjih i jeftinijih računala koja su postala popularna i na taj način dostupna širem broju ljudi. Upravo taj tehnološki napredak omogućio je stvaranje temelja za modernizaciju knjižničarstva i automatizaciju knjižničnih procesa.

Kumar (2016) u svojoj knjizi navodi kako se cjelokupni proces automatizacije tj. informatizacije knjižnica može svrstati u 5 skupina:

- 1. 1960-e: utjecaj računalnih tehnologija
	- Razvitkom računala tih je godina razvijen i MARC standard koji je omogućio dijeljenje MARC kataloga među knjižničarima te smanjio dupliciranje posla i brže usluge prema korisnicima.
- 2. 1970-1980: rani knjižnični integrirani sustavi
	- Tijekom ovog desetljeća došlo je do brojnih poboljšanja računalnih sustava posebno u tehnikama pohrane podataka zahvaljujući kojima je i razvijen integrirani knjižnični sustav za cirkulaciju, nabavu i ostale knjižnične poslove.
- 3. 1990-2000: rast Interneta
	- Započelo je internetsko doba. Ljudi su međusobno počeli komunicirati iz udaljenih mjesta. Tijekom ovog desetljeća u knjižnicama nastaju mnoge online usluge a možemo spomenuti web  $OPAC<sup>1</sup>$ .
- 4. Sredina 2000-ih do danas: rastući troškovi i nezadovoljstvo korisnika
	- Na tržištu se pojavio ogroman broj dobavljača za opskrbu knjižnica hardverom i softverom za upravljanje knjižničnim poslovanjem koja između ostalog i uključuju *open source* rješenja tj. rješenja otvorenog koda. Troškovi implementacije sustava za upravljanje knjižničnim poslovanjem porasli su zbog specifičnih zahtjeva korisnika i interesa knjižnice. Mnoge knjižnice nisu si mogle priuštiti takve sustave zbog cijene i složenosti upravljanje i njihove implementacije.
- 5. 2010-e do danas: uspon rješenja temeljenih na "oblaku"
	- Usluga temeljena na "oblaku" omogućuje knjižnicama manji trošak hardvera i njegovog održavanja. Mnogi proizvođači knjižničnog softvera prepoznali su ovaj rastući trend pa su ponudili svoje usluge zasnovane u oblaku.

<sup>1</sup> Web OPAC interfaces: an overview. Dostupno na:

https://www.emerald.com/insight/content/doi/10.1108/02640470010354572/full/html

Buckland navodi kako je neprestano praćenje tehnološkog napretka bilo i treba ostati važno, jer svaka promjena u tehnologiji utječe na postojeće metode nabave, pohrane, opskrbe ili utječe na postupke pretraživanja, a to bi moglo u mnogome utjecati na knjižnične službe i usluge (Buckland, 2000).

O prvoj primjeni računala u knjižnicama pisao je Josepha L. Matthews, američki knjižničar i autor raznih knjiga i članaka iz područja knjižnične znanosti. U svojim djelima bavio se automatizacijom i upotrebe tehnologije u knjižnicama. Prema, Matthewsu prva primjena računala u knjižničarstvu seže u rane 60-e godine prošlog stoljeća. Tada su se računala koristila uglavnom za katalogizaciju knjižnične građe i automatizaciju posuđivanja ("Library Automation", 2013).

Također 60-ih godina je razvijen MARC (engl. Machine Readable Cataloging) sustav koji je omogućio stvaranje strojno čitljivih zapisa što je omogućilo automatizaciju katalogizacije. Kasnije je MARC postao standard za opisivanje bibliografskih podataka a devedesetih godina je nadograđen te je nastao MARC 21 koji se koristi i danas u knjižnicama diljem svijeta.

Međutim, računala su tijekom 1970-ih i 1980-ih godina postala sve popularnija u knjižnicama i primjenjivala su se na sve veći broj poslova u knjižničnom okruženju. U tom periodu javljanju se prvi integrirani sustavi za upravljanje knjižnicama. Neki od popularnijih iz tog vremena su Notis, Geac, Sirsi te Aleph koji je nastao 80-ih godina (Breeding, 2000).

Također, javljaju se i prve digitalne knjižnice, za primjer možemo spomenuti 1971. godinu kada je pokrenut "Project Gutenberg" s ciljem digitalizacije književnih djela koja nisu zaštićena autorskim pravima i njihove besplatne distribucije. Taj projekt se smatra prvom pretečom digitalne knjižnice. Međutim, prve cjelovite digitalne knjižnice koje su uključivale razne publikacije i baze podataka počele su se pojavljivati tek u 1990-ima, dakle pojavom Interneta a prve su bile povezane s akademskim institucijama ("Project Gutenberg", 2023).

Razvoj novih tehnologija tijekom 1990-ih i 2000-ih godina omogućio je još veću primjenu računala u knjižnicama. Tada nastaje integrirani knjižnični sustav Koha, sustav otvorenog koda za upravljanje knjižničnim poslovanjem ("Koha Library Software Community", 2023).

Koha se od tada do danas kontinuirano razvija i koristi se u knjižnicama diljem svijeta. Jedna takva knjižnica je fakultetska knjižnica Filozofskog fakulteta Sveučilišta u Zagrebu.

Razvojem interneta i računalnih sustava knjižnični sustavi su postali sve napredniji i omogućili su knjižnicama automatsko upravljanje svojim knjižničnim fondovima, uključujući katalogizaciju, nabavu, inventarizaciju, cirkulaciju (posudba, vraćanje, rezervacija),

upravljanje korisnicima, izvještavanje te pretraživanje, izdavanje korisničkih kartica, međuknjižničnu suradnju koja je nastankom novih protokola omogućila pristup resursima i uslugama drugih knjižnica. Također, primjena računala u knjižnicama omogućila je pružanje raznih digitalnih usluga, kao što su online katalozi, dostupnost e-knjiga i drugih digitalnih materijala te spajanje na internet, bežičnu mrežu za korisnike, usluge digitalizacije i arhiviranja. U dostupnosti tih usluga u Hrvatskoj prednjači Nacionalna i sveučilišna knjižnica u Zagrebu.

#### <span id="page-10-0"></span>**2.2. Softver otvorenog koda u knjižnicama**

Razvojem aplikacija slobodnog softvera s godina je postala ozbiljna alternativa u odnosu na vlasnički softver i privlačan izbor sistemskih knjižničara kada je u pitanju primjena softverskog rješenja za upravljanje knjižničnim poslovanjem. Bitno je razumjeti kako pojam "slobodni softver" ne označava uvijek da je nešto nužno besplatno, već označava softver koji omogućava pristup izvornom kodu te daje mogućnost korisniku modifikacije, odnosno prilagodbe. Za uspješnu implementaciju i održavanje takvih aplikacija, ključno je posjedovati stručno osoblje. Upravo kod takvih poslova uloga sistemskog knjižničara je od velike važnosti zbog njegovih znanja i vještina. S druge strane, ako knjižnice nemaju takvo osoblje, vjerojatno će se troškovi implementacije i održavanja aplikacije trebati dodatno i platiti. Ponekad ti troškovi mogu biti veći od onih povezanih s kupnjom komercijalne aplikacije, no prednost otvorenog softvera leži upravo u mogućnosti prilagodbe softvera prema specifičnim potrebama svake knjižnice bez naknade.

Također trebamo razlikovati pojmove "slobodan" od pojma "besplatan". U engleskom jeziku pojavljuje se dvosmislenost pa za oba pojma navodi se riječ "free". Iz Free Software Foundation-a navode kako pojam "free software" je pitanje slobode a ne cijene. Također upozoravaju da bi se na koncept slobodnog softvera (engl. free software) trebalo gledati kao na slobodu govora a ne na besplatno pivo (engl. free beer).

Free Software Foundation (FSF, 2023) navodi četiri osnovne slobode slobodnoga softvera:

- Sloboda pokretanja programa u bilo koje svrhe (sloboda 0),
- Sloboda proučavanja rada i prilagodba programa kako bi vršio računalne aktivnosti koje želite (sloboda 1). Dostupnost je izvornog kôda za to preduvjet,
- Sloboda distribucije kopija kako biste pomogli bližnjemu (sloboda 2),
- Sloboda distribucije izmijenjenih inačica programa (sloboda 3) čime vaše izmjene koriste cijeloj zajednici. Dostupnost je izvornog koda za to preduvjet.

Program je slobodni softver ako korisnicima osigurava sve spomenute slobode. U suprotnom je riječ o neslobodnom programu navode iz FSF-a.

"Slobodni softver podrazumijeva računalne programe koji poštuju slobodu korisnika i zajednice. To znači da korisnici imaju slobodu pokretati, kopirati, distribuirati, proučavati, mijenjati i poboljšavati programe. S tim slobodama korisnici (individualno i kolektivno) imaju kontrolu nad programom i nad onim što on za njih čini. Radi boljeg razumijevanja, koncept treba promatrati u smislu slobode govora, ne cijene." (GNU, 2024).

U kontekstu knjižnica, slobodni softver se koristi za različite svrhe, budući da knjižnično poslovanje pokriva vrlo širok spektar usluga. U knjižnicama se mogu pronaći raznovrsni softverski alati slobodnog softvera kao što su: integrirani sustavi za upravljanje knjižnicama (IKS), sustavi za digitalne repozitorije i arhive, sustavi za upravljanje web sadržajem, sustavi za rezervaciju prostora, sustavi za digitalizaciju sadržaja i sl. Slobodni softver omogućuje knjižnicama da prilagode softver prema svojim potrebama i da ga koriste bez naknade. Vrlo popularan IKS kojeg možemo pronaći u knjižnicama je Koha, integrirani sustav za upravljanje knjižničnim poslovanjem, sustav koji je tema ovog rada i koji će biti opisan u zasebnom poglavlju. Osim Kohe, neki od poznatijih popratnih programa otvorenog koda su VuFind, SubjectsPlus, ePrints, Fedora, Invenio, Omeka, Scriblio, Dspace, OpenRoom ili ako želimo postaviti kiosk za posudbu tada ćemo instalirati LibKi.

Iz perspektive sistemskog knjižničara ako knjižnica ide u smjeru korištenja *open source* rješenja tada i cijela infrastruktura treba slijediti tu politiku. Tu se prvenstveno misli na operacijske sustave poslužitelja, sustave za upravljanje bazama podataka, web poslužitelje i programske jezike. Zbog popularnosti skupnog broja razvojnih alata nastao je akronim  $LAMP<sup>2</sup>$ 

LAMP razvojna okolina sastoji se od:

- **L**inux operacijski sustav otvorenog koda
- **A**pache web poslužitelj otvorenog koda
- **M**ySQL sustav za upravljanje relacijskim bazama podataka otvorenog koda
- **P**HP/Perl/Python skriptni jezik otvorenog koda

<sup>2</sup> LAMP. Dostupno na: https://www.techtarget.com/whatis/definition/LAMP-Linux-Apache-MySQL-PHP

Zbog svoje popularnosti, Linux je vrlo raširen u svijetu poslužitelja i u ovom trenutku teško je odrediti točan broj sustava pogonjenih Linuxom, pogotovo jer postoje različite distribucije Linux sustava. Prema statističkim podacima do kojih se može doći (Slika 1.) vidljiv je tržišni udio Linuxa.

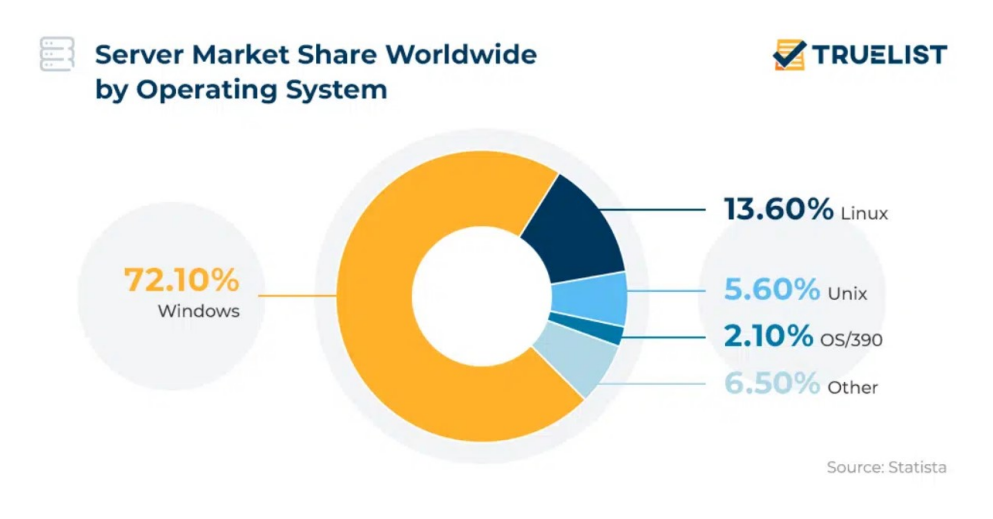

Slika 1. Tržišni udio Linux poslužitelja<sup>3</sup>

<span id="page-12-0"></span>Na priloženoj slici koja pokazuje stanje iz 2019. godine jasno je vidljivo kako poslužitelji pogonjeni Windows operacijskim sustavom imaju ogroman postotak prisutnosti na tržištu. Može se pretpostaviti da je to zbog prisutnosti u korporativnom okruženju zbog lakše integracije i kompatibilnosti s drugim Microsoft uslugama i proizvodima kao što su Exchange, SharePoint, Active Directory, Ms Office. No, utjecaj Linuxa nije zanemariv. Čak štoviše, prvih 500 najbržih superračunala na svijetu rade na Linuxu. Linux dominira u području web poslužitelja i infrastrukture temeljene na oblaku. Tako može se pronaći da 96,3% od milijun najboljih web poslužitelja pokreće Linux ili da oko 90% infrastrukture u oblaku radi na Linuxu. Neke od najpopularnijih kompanija kao što su Google, Facebook, Amazon, Twitter, Yahoo i eBay koriste Linux na svojim poslužiteljima ("Linux Statistics", 2023; Galov, 2023 ).

Iz gornjih primjera može se ustanoviti kako otvoreni kod ima potencijal ozbiljno se natjecati s vlasničkim softverom te je zbog toga vrlo čest izbor ozbiljnih kompanija, pa stoga i primjena u knjižničnom poslovanju nije ništa neuobičajeno.

<sup>3</sup> Izvor: https://truelist.co/blog/linux-statistics

Sistemski knjižničari mogu imati važnu ulogu u razvoju knjižničnog softvera baziranog na otvorenom kodu jer korištenjem sustava mogu proširivati postojeće i razvijati nove usluge i funkcionalnosti. Zatim, nove usluge i funkcionalnosti mogu podijeliti za zajednicom korisnika koji podržavaju razvoj otvorenih sustava. U našem primjeru to je *Koha community*, globalna zajednica korisnika koja obuhvaća programere, knjižničare, obične korisnike i razne organizacije koje sudjeluju u razvoju i podršci.

Wilson (1998) navodi da takvi projekti razvoja za sistemske knjižničare donose osjećaj ponosa a knjižnicama dodatnu vidljivost, budući da je računalstvo u knjižnicama sve otvorenije javnosti, mnogi poslovni korisnici uviđaju da knjižničari znaju raditi s velikim sustavima. Također navodi da poslovni svijet počinje uviđati vrijednosti i stručnost sistemskih knjižničara, što sistemskim knjižničarima pruža dodatne mogućnosti kod traženja posla.

#### <span id="page-13-0"></span>**2.3. Licence**

Kako je već navedeno u prethodnom poglavlju, Koha je besplatni i slobodni softver za automatizaciju knjižničnog poslovanja koji se koristi diljem svijeta. Razvoj Kohe financira se donacijama knjižnica različitih veličina i vrsta, te volontera i tvrtki širom svijeta (Kohacommunity, 2023). Koha dolazi s licencom GPL v3 koja regulira uvijete korištenja. GPL v3 je "copyleft" licenca, što znači da svako izvedeno djelo mora biti distribuirano pod istim ili ekvivalentnim uvjetima licence. GPL licenca omogućuje Kohi slobodu korištenje, distribuciju i prilagodbu izvornog koda od strane korisnika, te na taj način osigurava daljnji razvoj i doprinos zajednice cjelokupnom razvoju Koha sustava. Ukratko [svatko ima pravo](https://koha-community.org/download-koha/)  [koristiti, proučavati, mijenjati i distribuirati softver bez ikakvih ograničenja](https://koha-community.org/download-koha/) (Kohacommunity, 2023). U knjižničnom poslovanju osim Kohe koriste se i mnoge druge besplatne i slobodne aplikacije te zbog toga postoji na desetke različitih uvjeta licenciranja. O licencama i procesu njihova pregleda i odobrenjima brine se globalna neprofitna organizacija pod nazivom "Open Source Initiative" (engl. OSI). OSI je uspostavio smjernice i pravila koje moraju ispunjavati softverski projekti kako bi bili priznati kao softver otvorenog koda ("Open Source Initiative", 2023).

Prema OSI-u svrha pregleda licenci je:

- osigurati da su odobrene licence usklađene s definicijom otvorenog koda i da pružaju slobodu softvera,
- destimulirati dvostruke i loše napisane licence i one s neočekivanim zahtjevima,
- osigurajte temeljit, transparentan i pravovremen pregled dokumenatcije (npr. u roku od 60 dana).

OSI definira skup smjernica poznat kao Open Source Definition (engl. OSD), koje određuju što sve softver mora zadovoljiti kako bi bio smatran softverom otvorenog koda. Ove smjernice su ključne za razumijevanje i očuvanje osnovnih vrijednosti softvera otvorenog koda. OSI navodi deset glavnih smjernica iz OSD-a ("Open Source Initiative", 2023)<sup>4</sup>:

- Slobodna redistribucija (engl. Free Redistribution): Licenca ne smije ograničavati ni jednu stranu od prodaje ili dijeljenja softvera kao komponente ili cijele distribucije softvera koji se sastoji od programa iz više izvora. Licenca ne zahtijeva naknadu davatelju licence ili druge vrste naknada za pravo na program.
- Izvorni kod (engl. Source Code): Program mora uključivati izvorni kod i mora dopustiti distribuciju u izvornom kodu kao i u kompajliranom obliku. Ako program nije distribuiran s izvornim kodom, mora postojati javno dostupno mjesto za dobivanje ili preuzimanje izvornog koda po mogućnosti bez naknade. Namjerno maskirani izvorni kod nije dopušten.
- Izvedena djela (engl. Derived Works): Licenca mora dopuštati modifikacije i izvedene tj. izmijenjene programe te mora dopustiti da se oni distribuiraju pod istim uvjetima kao i originalni softver.
- Integritet autorskog izvornog koda (engl. Integrity of The Author's Source Code): Licenca može ograničiti distribuciju izvornog koda iz izvedenih djela osim ako je izveden pod istom licencom koja dopušta distribucija softvera iz modificiranog izvornog koda. Licenca može zahtijevati da izmijenjene verzije budu označene kao izmijenjene verzije ili da ima različito ime i broj verzije od originala.
- Bez diskriminacije osoba ili grupa (engl. No Discrimination Against Persons or Groups): Licenca ne smije diskriminirati nijednu osobu ili grupu osoba.

<sup>4</sup> The Open Source Definition. Dostupno na: https://opensource.org/osd/

- Bez diskriminacije u području djelovanja (engl. No Discrimination Against Fields of Endeavor): Licenca ne smije ograničavati nikoga u korištenju programa u određenom području djelovanja. Na primjer, ne smije se zabraniti korištenje programa u poslovne svrhe ili korištenje za genetska istraživanja.
- Distribucija licence (engl. Distribution of License): Prava vezana uz program moraju se primjenjivati na sve kojima je program distribuiran bez potrebe za izdavanjem dodatne licence od strane tih strana.
- Licenca ne smije biti specifična za proizvod (engl. License Must Not Be Specific to a Product): Prava povezana s programom ne smiju ovisiti o tome je li program dio određene softverske distribucije. Ako se program izdvoji iz te distribucije i koristi ili distribuira u skladu s uvjetima licence programa, sve strane kojima se program redistribuira trebale bi imati ista prava kao ona koja su dodijeljena u vezi s izvornom softverskom distribucijom.
- Licenca ne smije ograničavati druge softvere (engl. License Must Not Restrict Other Software): Licenca ne smije postavljati ograničenja na ostali softver koji se distribuira zajedno s licenciranim softverom. Na primjer, licenca ne smije inzistirati na tome da svi ostali programi distribuirani na istom mediju moraju biti softver otvorenog koda.
- Tehnološka neutralnost (engl. License Must Be Technology-Neutral): Licenca mora biti tehnološki neutralna. Nijedna odredba licence ne smije se temeljiti na bilo kojoj pojedinačnoj tehnologiji ili stilu sučelja.

Budući da se stvara ogromna količina softvera otvorenog koda OSI je definirao devet kategorija licenci:

- International
- Non-Reusable
- Other/Miscellaneous
- Popular / Strong Community
- Redundant with more popular
- Special Purpose
- Superseded
- Uncategorized
- Voluntarily retired

Prema OSI-ju mogu se izdvojiti najpopularnije licence za softver otvorenog koda:

- GNU General Public License (GPL)
- GNU Lesser General Public License (LGPL)
- Apache Software License 2.0
- MIT License
- BSD License
- European Union Public Licence (EUPL)

Navedene licence su popularne iz različitih razloga. GPL je popularna jer je copyleft licenca koja štiti slobodu softvera. LGPL je popularna jer omogućuje korištenje GPL softvera u komercijalnim aplikacijama. Apache, MIT i BSD licence su popularne jer su relativno jednostavne i nerestriktivne.

### **GNU General Public License (GPL)**

GPL licenca, poznata još pod nazivom "opća javna licenca" je jedna od najpoznatijih i najčešće korištenih licenci za slobodan softver. Ova licenca je napisana tako da sačuva slobodu korisnika softvera, uključujući pravo na korištenje, izradu kopija, proučavanje, mijenjanje i redistribuciju modificiranog softvera (GNU, 2023). Prva verzija GPL licence je objavljena u siječnju 1989. godine, a napisao ju je Richard Stallman za projekt GNU. Danas se o ovoj licenci brine Free Software Foundation ("Zaklada za slobodan softver", 2022). GPL je copyleft licenca, što znači da zahtjeva da sav softver koji nastane kao modifikacija ovog softvera, također garantira iste slobode (tj. bude distribuiran pod istom licencom). Cilj ove licence je zaštititi slobodu korištenja, dijeljenja i mijenjanja softvera.

FSF kontinuirano radi na poboljšanju GPL licence, izdajući nove verzije koje se bave trenutnim problemima u industriji.

Prema FSF-u postoje 3 GPL licence ("GNU General Public License", bez dat.):

- GPL v1 Prva verzija GPL licence, izdana je u siječnju 1989. godine, uvela je dva važna ograničenja:
	- o Softver pod ovom licencom ne može se kombinirati sa softverom pod ostalim, manje slobodnim licencama

o Program se ne može distribuirati samo u binarnom formatu, već distributor mora pružiti pristup čitljivom izvornom kodu

Ova verzija licence se danas koristi za manje programe, a prije GPL verzije 2, Linux je koristio ovu verziju licence

• GPL v2 - Glavna promjena u verziji 2 je, po Stallmanu, stavka 7 "sloboda ili smrt", koja kaže da ako zakon zabrani distribuciju izvornog koda uz izvršnu datoteku, program se uopće ne može distribuirati

Ovu licencu koristi, primjerice, Linux, jezgra operativnog sustava GNU/Linux, ali i mnogi Linux programi

• GPL v3 - GPL verzija 3, najnovija je GPL licenca koja je nastala 2005. godine, između ostalog iz potrebe za sprečavanje tzv. "tivoizacije". Tivoizacija je slučaj gdje proizvođač nekog hardvera daje slobodno softver za njega, ali u isto vrijeme onemogućava učitavanje promijenjenog softvera u taj hardver

Važno je istaknuti, GPL v3 se sve više koristi u mnogim projektima slobodnog softvera za operacijski sustav GNU/Linux, uključujući korisnički i sistemski softver ali zbog svojih restrikcija mnogi zagovornici slobodnog softvera ne žele preći na GPL v3 jer smatraju da je previše složena za korištenje, postavljajući strože zahtjeve vezane uz tivoizaciju i patentnu zaštitu. Među njime je Linus Torvalds<sup>5</sup>, izvorni autor Linuxa, koji se usprotivio i zbog mana v3 licence ni sama Linux jezgra nije prešla na GPL v3. Zbog strožih uvjeta mnogi projekti su ostali na v2, dok privatnim tvrtkama koje se oslanjaju na patente ili integraciju hardvera i softvera prelazak na GPL v3 predstavlja problem jer može značajno utjecati na njihov poslovni model ("Who's afraid of GPL3?, 2013").

<sup>5</sup> Linus Torvalds. Dostupno na: https://hr.wikipedia.org/wiki/Linus\_Torvalds

## <span id="page-18-0"></span>**3. Protokoli i standardi**

Protokoli i standardi igraju ključnu ulogu u automatizaciji knjižničnog poslovanja. Omogućuju knjižničarima efikasno, dosljedno i međusobno kompatibilno upravljanje informacijama. U širem smislu standardi bi se mogli opisati kao smjernice i pravila na koji način bi knjižnice trebale upravljati zbirkama, uslugama, informacijskom tehnologijom, radim procesima tj. kako bi trebale upravljati svojim poslovanjem. U razvoju knjižničnog poslovanja ali i knjižnica općenito značajni su standardi koji su nastali tijekom razvoja knjižnica kroz povijest. Standardi poput standardiziranih kataložnih pravila (AACR2<sup>6</sup>) i klasifikacijskih shema (Deweyeva decimalna klasifikacija<sup>7</sup> i univerzalna decimalna klasifikacija<sup>8</sup>) pomogli su stvoriti temelje automatizacije. Pojavom računala pojavljuju se i standardi koji su i danas u upotrebi a predstavljaju strojno čitljive formate. Standardi poput MARC-a (Machine-Readable Cataloging) i UNIMARC-a omogućavaju knjižnicama da međusobno razmjenjuju bibliografske informacije, što je temelj za izgradnju i održavanje kataloga. Protokoli kao što su Z39.50<sup>9</sup> omogućavaju interoperabilnost između različitih knjižničnih informacijskih sustava, što knjižnicama omogućuje dijeljenje resursa i pristup informacijama iz drugih knjižnica. Osim nabrojanih postoje još i drugi standardi i protokoli koji se koriste u knjižničnom poslovanju kao što su: OAI-PMH<sup>10</sup>, Dublin Core<sup>11</sup>, OpenURL $^{12}$ , SRU $^{13}$ , SIP2 $^{14}$  itd.

Budući da Koha, integrirani sustav za upravljanje knjižničnim poslovanjem podržava MARC standard za katalogizaciju knjižnične građe a protokol Z39.50 za pretraživanje i dohvaćanje informacija iz različitih bibliografskih baza podataka, navedeni standard i protokol biti će u nastavku detaljnije obrađeni.

<sup>6</sup> AACR2. Dostupno na: https://archive.ifla.org/IV/ifla64/083-126e.htm#:~:text=The%20Anglo-American%20Cataloguing%20Rules%20%28AACR2%29%20in

<sup>7</sup> Deweyeva decimalna klasifikacija. Dostupno na:

https://hr.wikipedia.org/wiki/Deweyeva\_decimalna\_klasifikacija

<sup>8</sup> UDK. Dostupno na: https://udcc.org/index.php/site/page?view=about

<sup>9</sup> Z39.50. Dostupno na: https://www.loc.gov/z3950/agency/Z39-50-2003.pdf

<sup>10</sup> OAI-PMH. Dostupno na: https://www.openarchives.org/

<sup>11</sup> Dublin Core. Dostupno na: https://en.wikipedia.org/wiki/Dublin\_Core

<sup>12</sup> OpenURL. Dostupno na: https://www.doi.org/the-identifier/resources/factsheets/doi-system-andopenurl

 $13$  SRU. Dostupno na: https://developers.exlibrisgroup.com/alma/integrations/sru/

<sup>14</sup> SIP2. Dostupno na: https://en.wikipedia.org/wiki/Standard\_Interchange\_Protocol

#### <span id="page-19-0"></span>**3.1. MARC**

MARC je kratica od Machine Readable Cataloging. U prijevodu to znači strojno čitljiv kataložni zapis (Library of Congress, 2009). Hill (1999) kako je citirao Bowman (2010) navodi kako je MARC nastao 1965. godine kao rezultat spajanja projekata za ubrzavanje izrade kataloga korištenjem računala koje su provodili Library of Congress i Council of the British National Bibliography. Tako, spajanjem ovih projekata 1968. godine nastao je MARCII kao anglo-američki pokušaj izrade standardne verzije formata. MARC kao format trebao je biti upotrebljiv za sve vrste građe, a ne samo knjige, upotrebljiv u automatiziranim knjižničnim sustavima i dovoljno elastičan za uporabu u različitim aplikacijama a ne samo u izradi kataloga.

U narednim godinama razvijene su razne verzije formata, no prvotno su prevladavale dvije verzije, UK MARC iz UK i USMARC iz SAD-a. Bowman navodi da je 90-tih postojalo skoro 50 različitih verzija MARC formata u uporabi koji su se temeljili na američkoj ili britanskoj verziji izvornika. Zbog tolike raznolikosti bilo je poželjno uskladiti sve verzije formata, pa je nakon dugo razmišljanja British Library 2001. godine napustila uporabu svog formata te je prihvatila MARC format koji je koristila Library of Congress a koja je 1998. godine MARC format preimenovala u MARC21.

Budući da Koha osim što podržava MARC21, podržava i format UNIMARC koji svakako trebamo spomenuti zbog njegove rasprostranjenosti. Prema dostupnim informacijama, UNIMARC je službeni MARC format u Francuskoj, Italiji, Rusiji, Portugalu i Grčkoj<sup>15</sup>.

UNIMARC (Universal Machine-Readable Cataloging) je međunarodni standard za reprezentaciju i razmjenu bibliografskih podataka u strojno čitljivom obliku. Ovaj format je kreiran i predložen od strane Međunarodne federacija knjižničarskih društava i ustanova (IFLA) 1977. godine, pod nazivom "UNIMARC: Universal MARC format". Iz IFLA-e navode da je "primarna svrha UNIMARC-a olakšati međunarodnu razmjenu podataka u strojno čitljivom obliku između nacionalnih bibliografskih agencija". UNIMARC je dizajniran kao "prebacivački" format kako bi se olakšala konverzija između različitih nacionalnih MARC formata. Također UNIMARC je koristio UNESCO za svoje knjižnične proizvode, uglavnom kako bi pomogao zemljama u razvoju da prijeđu na automatizirane sustave upravljanja knjižnicama i standardne formate podataka. (IFLA, 1999).

<sup>15</sup> Unimarc. Dostupno na: https://hr.wikipedia.org/wiki/MARC\_(katalogiziranje)

MARC21 i UNIMARC su vrlo slični standardi, no imaju različite oznake, indikatore i potpolja za spremanje elemenata zapisa. Za konverziju zapisa iz jednog formata u drugi postoje posebne specifikacije ali i programi koji omogućuju automatsku prilagodbu podataka. Konverzija je potrebna zbog razmjene bibliografskih zapisa između knjižnica, sustava i baza podataka koje koriste različite formate ("Library of Congress", 2001).

#### **Struktura MARC zapisa**

Bowman (2010) navodi da je osnova MARC formata razložen kataložni zapis na polja podataka koja odgovaraju skupinama opisa u AACR2 ali uključuje i sve pristupne točke i informacijske kodove koje AACR2 ne obuhvaća. Također, važno je napomenuti kako AACR2 daje pravila koje treba slijediti pri izradi kataložnih zapisa, dok MARC daje samo strukturu izrađenih zapisa koji su rezultat primjene pravila, jer MARC nije kataložni pravilnik.

MARC zapis se sastoji od tri dijela (Bowman, 2010):

- 1. Oznaka sloga javlja se na početku zapisa i sadrži kodirane podatke o statusu samog zapisa. Prikazuje npr. je li zapis nov ili uređen. O tom zapisu ne treba previše brinuti budući da o njemu brine automatika programskih sustava.
- 2. Direktorij vrsta indeksa koji pokazuje gdje počinje svako polje podataka. O ovom dijelu katalogizator ne treba brinuti.
- 3. Polja podataka svako polje podataka ima troznamenkastu oznaku koju još zovemo *tag* (oznaka polja podataka), npr. 008, 100, 200, 245. U većini slučajeva polje je razloženo u dva potpolja, uporabom kodova potpolja. To MARC zapis čini nešto teže čitljivijim kada ga prvi put vidite, no učestalošću korištenja vrlo brzo se privikne na izgled. Oznaka potpolja se sastoji od graničnika (engl. delimiter) koji može biti simbol \$ ili |, ovisno o sustavu koji se koristi. Prikaz podpolja se može razlikovati od sustava do sustava, tako moguće je da podpolja budu bilježena u novome redu ili se navode u jednom nizu. No, za sustav baza podataka kataložni zapis sadržan je u jednom nizu, dakle razlika je samo u prikazu na ekranu korisnika kako bi katalogizatorima zapis bio lakše čitljiv. Nadalje, neki sustavi traže da se navede oznaka za kraj polja. Kao simbol uzima se znak # za kraj polja i sve nakon tog znaka smatra se oznakom slijedećeg polja. To nas dovodi do najvažnije značajke MARC formata a to je da polja mogu biti promjenjive duljine. Autori, naslovi i drugi dijelovi kataložnog zapisa razlikuju se po duljini i bilo bi nemoguće koristiti format koji

dopušta fiksni broj znakova u svakom polju. S druge strane, to bi bilo vrlo neracionalno za sustav baze podataka i spremnički prostor računala.

U tablici 1 naveden je popis glavnih polja koji se mogu naći u zapisu izrađenom u formatu MARC21. Naravno, to nije potpuni popis ali se temelji na poljima koji su vezani uz AACR2.

<span id="page-21-0"></span>

| Marc21 oznaka |                                                        |  |  |
|---------------|--------------------------------------------------------|--|--|
| polja         | Opis polja                                             |  |  |
| <b>LDR</b>    | Vodeće ili uvodno polje - Generira se automatski       |  |  |
| 005           | Datum i vrijeme zadnje promjena - Generira se auto-    |  |  |
|               | matski                                                 |  |  |
| 008           | Datum unosa - Generira se automatski                   |  |  |
| 01X-09X       | Brojčani i kodirani podaci                             |  |  |
| 1XX           | Jedinstvene odrednice                                  |  |  |
| $20X-24X$     | <b>Naslovi</b>                                         |  |  |
| 25X-28X       | Podaci o izdanji i izdavanju                           |  |  |
| 3XX           | Materijalni opisi za knjige, serijske publikacije      |  |  |
| 4XX           | Podaci o nakladničkoj cjelini                          |  |  |
| 5XX           | Napomene (npr. bibliogafiji, kazalima, sadržaju, jezi- |  |  |
|               | $k\mu$                                                 |  |  |
| 6XX           | Predmetne odrednice (ključne riječi)                   |  |  |
| 70X-75X       | Sporedne odrednice                                     |  |  |
| 76X-78X       | Poveznice (na druge naslove, časopise, medije)         |  |  |
| 80X-83X       | Sporedne odrednice za serijske publikacije             |  |  |
| 841-88X       | Podaci u primjerku (npr. lokacija=                     |  |  |
| 9XX           | Lokalna polja                                          |  |  |

Tablica 1. MARC21 popis polja<sup>16</sup>

U tablici 2 je prikazan primjer MAR21 zapisa preuzet iz Koha sustava za knjigu koja je spremljena u bazu.

<sup>16</sup> Marc21 popis polja. Dostupno na:

https://saturn.ffzg.hr/knjiznica/index.cgi?marc21\_popis\_i\_upotreba\_polja

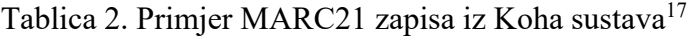

<span id="page-22-0"></span>

| Marc21 oznaka polja                                         | Vrijednost                         |  |
|-------------------------------------------------------------|------------------------------------|--|
| 000 - VODEĆE POLJE                                          |                                    |  |
| fixed length control field                                  | 00765nam a22002537u 4500           |  |
| 005 - DATUM I VRIJEME ZADNJE PROMJENE                       |                                    |  |
| control field                                               | 20120103005038.0                   |  |
| 008 - ELEMENTI PODATAKA NEPROMJENJIVE DUŽINE                |                                    |  |
| fixed length control field                                  | 090107s1994 xxc              eng d |  |
| 020 ## - ISBN                                               |                                    |  |
| <b>ISBN</b>                                                 | 1550222104                         |  |
| 040 ## - IZVOR KATALOGIZACIJE                               |                                    |  |
| Središte koje obavlja izvornu katalogizaciju                | HR-ZaFF                            |  |
| Jezik katalogizacije                                        | hrv                                |  |
| Središte koje transkribira zapis                            | HR-ZaFF                            |  |
| Kataložna pravila                                           | ppiak                              |  |
| 080 ## - UDK                                                |                                    |  |
| UDK - glavni broj                                           | 929COHEN                           |  |
| 080 ## - UDK                                                |                                    |  |
| UDK - glavni broj                                           | 821.111(71)-1                      |  |
| 100 1# - OSOBNA ODREDNICA                                   |                                    |  |
| Osobno ime                                                  | Nadel, Ira                         |  |
| 245 10 - STVARNI NASLOVI I PODACI O ODGOVORNOSTI            |                                    |  |
| Glavni stvarni naslov                                       | Leonard Cohen:                     |  |
| Ostatak naslova - usporedni naslovi, podnaslovi, nadnaslovi | a life in art /                    |  |
| Podaci o odgovornosti                                       | Ira Nadal.                         |  |
| 260 ## - IZDAVANJE, RASPAČAVANJE ITD.                       |                                    |  |
| Mjesto izdavanja i/ili raspačavanja                         | Toronto:                           |  |
| Nakladnik i/ili raspačavatelj                               | ECW Press,                         |  |
|                                                             |                                    |  |

<sup>17</sup> Marc zapis u Koha sustavu. Dostupno na: https://koha.ffzg.hr/cgi-bin/koha/opac-MARCdetail.pl?biblionumber=266079

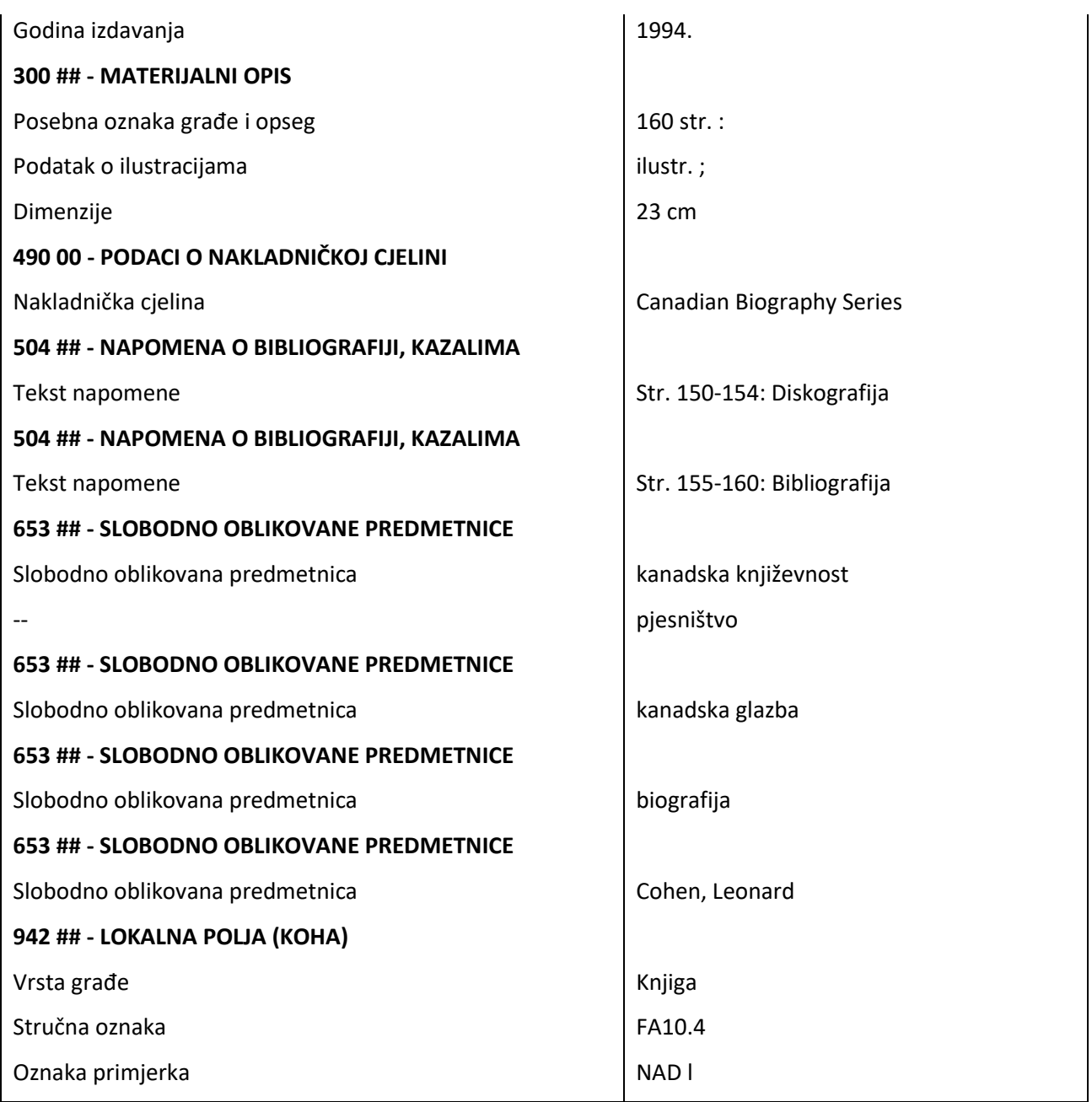

Iz gore navedenog možemo zaključiti kako MARC21 i UNIMARC format imaju veliku važnost u knjižničnoj zajednici jer omogućuju knjižnicama i raznim drugim institucijama da razmjenjuju informacije i opisuju svoje zbirke na standardizirani način. Oba formata se koriste širom svijeta za opisivanje svih vrsta bibliografske građe, uključujući knjige, serijske publikacije, audiovizualne materijale, zbirke rukopisa i ostale građu.

#### <span id="page-24-0"></span>**3.2. Z39.50**

Z39.50 je protokol, za kojeg Buckland (2000) kaže da je novijeg datuma ali mnogo manje poznat od MARC-a, ali od velike strateške važnosti. On navodi da je to protokol POTRAŽI I PRONAĐI, i koji se kadkad zove "protokol povezanih sustava". U kontekstu automatizirane knjižnice prema Bucklandu to predstavlja mogućnost da jedno računalo "potraži i pronađe" drugo računalo, što se može primijeniti na knjižnične poslove kao što su cirkulacija, nabava, bibliografija, on-line kataloge i ostalo. Prema Bucklandu osnovna svrha povezivanja bibliografskih sustava protokolom Z39.50 je zbog pristupa većem broju datoteka i novih tehnika pretraživanja tj. pronalaženja i pristupanja većem broju sustava. Budući da je Buckland iznio vrlo jednostavnu definiciju u nastavku će se detaljnije opisati protokol Z39.50.

#### **Definicija Z39.50 protokola**

Z39.50 je protokol koji omogućava pretraživanje i dohvaćanje informacija iz različitih baza podataka koje sadrže bibliografske zapise. Izrastao i razvijen je iz "projekta povezanih sustava" (*engl. Linked Systems Project - LSP*), inicijative 1980-ih za standardizaciju pretraživanja bibliografskih baza podataka Kongresne knjižnice Sjedinjenih Država a kasnije predan na održavanje u NISO<sup>18</sup> (*engl. National Information Standards Organization*). Z39.50 je prvi put objavljen 1988. godine kao ANSI/NISO Z39.50-1988. Od tada je standard prošao kroz nekoliko revizija, a zadnja je ANSI/NISO Z39.50-2003 (S2014) ("NISO", 2014).

NISO je neprofitna organizacija koja razvija, održava i promiče standarde za upravljanje informacijama u knjižničnom okruženju. Upravo NISO je zaslužan za daljnji razvoj Z39.50 protokola. U dokumentu pod nazivom "Z39.50: A Primer on the Protocol" koji objašnjava i promovira protokol Z39.50, NISO pruža uvodne informacije o protokolu, osnove koncepta i funkcionalnosti Z39.50 protokola.

NISO navodi da je Z39.50 međunarodni standardni protokol koji se koristi u mrežnim računalnim sustavima za pretraživanje informacija. Omogućava korisnicima da pretražuju različite mrežne ili internet sustave putem jedinstvenog korisničkog sučelja. Cilj Z39.50 protokola je pojednostaviti i olakšati pretragu i pronalaženje informacija. Korisnik u jednom sustavu može pretraživati elektroničke informacije iz drugog sustavu, bez potrebe za poznavanjem kako taj sustav funkcionira.

<sup>18</sup> NISO. Dostupno na: https://www.niso.org/

#### **Kako funkcionira Z39.50?**

NISO navodi da Z39.50 funkcionira u klijent/server okruženju, djelujući kao zajednički jezik koji svi Z39.50 kompatibilni sustavi mogu razumjeti. Korisnici, kroz svoje poznato sučelje, mogu pretraživati različite baze podataka bez potrebe za poznavanjem specifičnosti svakog sustava. Z39.50 standardizira komunikacijske poruke, podržava otvorene sustave i omogućuje interoperabilnost među različitim klijentima i serverima, neovisno o njihovoj tehnološkoj infrastrukturi. Za komunikaciju između različitih informacijskih sustava koristi standardni TCP/IP protokol za povezivanje i Z39.50 softver za pretragu i dohvat. Ovaj protokol standardizira poruke koje se koriste za komunikaciju, neovisno o korištenom softveru, sustavima ili platformi. Korisnici pretražuju putem Z39.50 sučelja, a rezultati pretrage se obrađuju i prikazuju na način sličan lokalnom sustavu korisnika u našem slučaju u Koha sučelju.

Za primjer, knjižničar želi uvrstiti novu knjigu u katalog o razvoju računalstva, no kako bi skratio vrijeme za katalogizaciju može koristiti Z39.50 sučelje i ostvariti vezu s katalozima drugih knjižnica. Knjižničar koristi lokalnu aplikaciju za pristup Z39.50 klijentu te generira Z39.50 upit koji traži knjige o razvoju računalstva. Upit se šalje na servere drugih knjižnica. Serveri analiziraju upit i vraćaju rezultate pretrage knjižničaru. Knjižničar može pregledati rezultate pretrage i odabrati koje bibliografske zapise želi preuzeti u svoj katalog. Osim što štedi vrijeme također isključuje i potrebu za ručnim unosom podataka.

U ovom primjeru, klijent i server su dva različita računalna sustava. Klijent je lokalni računalni sustav knjižničara, a server je računalni sustav druge knjižnice. Z39.50 protokol omogućuje klijentu i serveru da komuniciraju i dijele informacije. Gledano iz tehničke perspektive, knjižničar ne treba poznavati specifičnosti sustava kojeg pretražuje.

#### **Z39.50 i SRW (Search/Retrieve Web Service)**

NISO u dokumentu navodi i pojavu novog protokola uz Z39.50. To je Search/Retrieve Web Service (SRW), moderni protokol zasnovan na web servisima koji koristi web tehnologije poput XML-a, HTTP-a, SOAP-a i WSDL-a što ga čini prilagodljivim za integraciju u web aplikacije. SRW je noviji protokol koji je razvijen 2000-ih godina. Protokol je dizajniran da bude jednostavniji i fleksibilniji od Z39.50, te omogućuje lakše pretraživanje i dohvat podataka u digitalnom okruženju. Načelno gledano, Z39.50 se i dalje koristi u mnogim aplikacijama, ali SRW postaje sve popularniji protokol za pronalaženje informacija.

# <span id="page-26-0"></span>**4. Koha – integrirani sustav za upravljanje knjižnicom**

Koha je integrirani knjižnični sustav (*engl. Integrated library management system - ILS*) otvorenog koda koji se širom svijeta koristi u javnim, školskim i specijalnim knjižnicama (Eyler, 2003). Riječ Koha, na maorskom jeziku autohtonog stanovništva na Novom Zelandu, znači dar ili donacija. Koha je nastala 1999. na Novom Zelandu suradnjom tvrtke Katipo Communications i knjižnice Horowhenua Library Trust (HLT), koji se sastoji od tri knižnice iz okruga Horowhenua, Kapiti i Manawatu ("Libraries Horowhenua", 2023). Navedene knjižnice su trebale novi sustav koji bi zamijenio njihov trenutni IKS za koji se smatralo da nije u skladu s Y2K<sup>19</sup> problemom vezan uz promjenom datuma kod prelaska u novo stoljeće. Knjižnice su bile zainteresirane za razvoj novog sustava radije nego za kupnju drugog komercijalnog proizvoda. Tvrtka Katipo Communications, koja je nudila razne usluge informacijske tehnologije i razvoja, odabrana je za stvaranje novog sustava automatizacije. Chris Cormack, u to vrijeme zaposlen u tvrtki Katipo, bio je glavni programer za projekt i od tada do danas je ostao aktivan u razvoju Kohe. Prvotni cilj je bio razviti sustav koji će biti prilagođen specifičnim potrebama njihovih knjižnica, a koji će istovremeno biti jednostavan za korištenje i održavanje. Ubrzo nakon toga, Koha je postao projekt otvorenog koda, što je omogućilo razvoj i poboljšavanje sustava kroz suradnju široke zajednice korisnika i razvijatelja. Koha se distribuira pod licencom General Public License (GPL) verzije 3 ili novije ("Koha community", 2023).

Breeding (2014) u svojem članku navodi da je Katipo koristio slijedeće programe otvorenog koda:

- MySQL, za sustava upravljanja relacijskom bazom podataka,
- Perl, programski jezik, za programiranje poslovne logike i sučelja,
- operativni sustav Linux i
- web poslužitelj Apache.

Breeding u svom članku navodi da su navedene programske tehnologije dobro prilagođene za poslovne aplikacije srednje razine, te da od izvorne verzije Kohe, ove je ostalo isto, iako je programski kod ponovno napisan i radikalno proširen tijekom 14 godina razvoja. Po

<sup>19</sup> Year 2000 problem. Dostupno na: https://en.wikipedia.org/wiki/Year\_2000\_problem

dovršetku i implementaciji, Katipo i HLT odlučili su objaviti Kohu kao otvoreni kod, tako da bi njezin budući razvoj mogao biti održiviji ako druge knjižnice žele koristiti i poboljšati softver. Učinivši softver slobodnim i besplatno dostupnim, HLT je na ovaj način dao doprinos knjižnicama diljem svijeta. U prvih nekoliko godina nakon stvaranja i implementacije Kohe u HLT-u, Koha je privukla određeno zanimanje, uspješno izgradivši malu skupinu zainteresiranih programera za rad na kodu i prihvaćajući je od strane drugih knjižnica. S druge strane nova faza u razvoju i implementaciji Kohe dolazi iz SAD-a. Skupina pojedinaca koja je radila na implementaciji Kohe po javnim knjižnicama u SAD-u osnovala je tvrtku pod nazivom LibLime u travnju 2005. godine. Tim činom, LibLime postaje prva komercijalna tvrtka za podršku Kohe u Sjedinjenim Američkim Državama. Kao dio svoje ekspanzije LibLime je u ožujku 2007. godine kupio imovinu Katipo Communicationsa koja se odnosi na Kohu. Ta imovina je uključivala autorska prava na dijelove softvera, dokumentaciju, domenu koha.org te zaštitni znak. Tvrtka nastavlja poboljšavati softver, promovira koncept softvera otvorenog koda za knjižnice i počinje nuditi usluge za pomoć kod prelaska na Kohu sa drugih sistema ali i udaljavati se od Kohe koju je prvotno razvila i poduprla međunarodna zajednica programera. Danas postoje dvije Kohe, prva u vlasništvu LibLime dostupna na [www.koha.org](http://www.koha.org/) i druga, koju je poduprla razvojna zajednica korisnika dostupna na stranici www.koha-community.org i koja iz dana u dan radi na razvoju novih i poboljšanju postojećih modula Kohe (Breeding, 2014).

Osim u SAD-u, paralelno i u drugim dijelovima svijeta zajednica korisnika radi i doprinosi razvoju Kohe. Početkom 2000.-te godine dolazi zahtjev iz Poljske i već iduće godine prijevod na Poljski. Godine 2001. Paul Poulain (iz Marseillea, Francuska) počeo je dodavati mnoge nove značajke Kohi, od kojih je najznačajnija podrška za više jezika. Do 2010. Koha je prevedena s izvornog engleskog na francuski, kineski, arapski i nekoliko drugih jezika. Podrška za standarde katalogizacije i pretraživanja, tj. MARC i Z39.50 dodana je 2002. godine ("Academic Accelerator", bez dat.).

Koha se danas koristi u tisućama knjižnica i drugih organizacija širom svijeta, uključujući akademske, javne i školske knjižnice. Koristi se i na raznim drugim mjestima gdje je primarno potrebno upravljati zbirkama tiskane građe poput arhiva, muzeja i sličnih institucija. Koha se može prilagoditi različitim potrebama korisnika i njihovim specifičnim zahtjevima, što ju čini fleksibilnom i jednostavnim za korištenje u različitim okruženjima. Prema dostupnim podacima, neki oblik Kohe koristi 4705 knjižnica. Budući da je Koha slobodni softver otvorenog koda, vrlo je teško pratiti sve njene implementacije. Predviđa se da ukupan broj implementacija može premašiti 10 000 ("American Library Association", 2017).

U drugom poglavlju ovog rada je nabrojano koje općenite funkcionalnosti trebaju imati integrirani knjižnični sustavi. Proučavajući Kohu i čitajući njezinu službenu dokumentaciju vidljive su vrlo raznolike funkcionalnosti:

- 1. Upravljanje katalogom Koha omogućava katalogizaciju i organizaciju knjižničnih zbirki knjiga, časopisa, audiovizualnih medija i drugog knjižničnog sadržaja, uključujući mogućnost preuzimanja kataložnih zapisa iz drugih izvora.
- 2. Pretraživanje Pretraživati je moguće prema autoru, naslovu, ključnoj riječi i drugim parametrima. Koha omogućuje jednostavan pristup materijalima i informacijama s bilo kojeg mjesta i bilo kojeg uređaja.
- 3. Posudba i vraćanje Korisnici mogu jednostavno posuđivati i vraćati knjižničnu građu, a Koha automatski ažurira evidenciju o posudbama i vraćanjima u bazu podataka.
- 4. Upozorenja Koha će automatski generirati upozorenja korisnicima o isteklim rokovima posudbe.
- 5. Upravljanje korisničkim računima Koha omogućava administratorima knjižnice upravljanje korisničkim računima, uključujući mogućnost registracije novih korisnika, promjenu korisničkih podataka, postavljanje različitih razina pristupa i sl.
- 6. Statistika Koha omogućava generiranje statistika o posudbama, članovima, knjižničnom fondu i druge specifične izvještaje uz pomoć SQL upita.
- 7. Integracija s drugim sustavima Koha se može integrirati sa drugim sustavima kao što su: AAI@EduHR, RFID oprema, oprema za fotokopiranje i sl.

Prednosti Koha sustava su:

- 1. Sloboda i fleksibilnost: Koha je slobodni softver otvorenog koda, što znači da ju se može koristiti bez plaćanja licence i naknada za korištenje te prilagoditi potrebama korisnika ili specifičnim potrebama u knjižnici.
- 2. Integracija: Koha ima razne mogućnosti integracije s drugim softverskim alatima i sustavima, što olakšava rad knjižničarima i korisnicima.
- 3. Podrška: Postoji velika globalna zajednica korisnika i programera koji se bave razvojem Koha sustava, tako da postoji velika podrška za pomoć pri implementaciji i održavanju sustava.
- 4. Razvoj: Koha se kontinuirano razvija i poboljšava s novim funkcionalnostima i poboljšanjima koja se objavljuju na doslovno dnevnoj bazi a dostupna su na stranici koha-community.org.

Nedostaci Koha sustava su:

- 1. Tehničko znanje: Implementacija i održavanje Koha sustava zahtijeva određenu razinu tehničkog znanja i vještina, što može biti izazovno za manje knjižnice koje nemaju pristup stručnom osoblju.
- 2. Prilagodba: Koha zahtjeva prilagodbu knjižničnog poslovanja, te to može biti dugotrajno i složeno za manje iskusne korisnike.
- 3. Ovisnost o zajednici: Koha se razvija i održava putem zajednice korisnika i programera, te na taj način je ovisna o njihovom doprinosu.
- 4. Integracija: Iako Koha ima mnoge mogućnosti integracije, to može biti složeno i zahtijevati dodatno vrijeme i resurse sistemskog knjižničara ali i potencijalne troškove.
- 5. Stalna nadogradnja: Kao i kod bilo kojeg softvera, Koha zahtijeva redovitu nadogradnju kako bi se sustav održao učinkovitim i sigurnim.
- 6. Dokumentacija: Dokumentacija ponekad ne prati sve aspekte razvoja i izdavanja novih verzija i poboljšanja.

Ukratko, Koha omogućava knjižnicama učinkovitije upravljanje knjižničnim zbirkama i poslovanjem, uz mogućnost prilagođavanja sustava specifičnim potrebama korisnika.

Instalacija Koha sustava na poslužiteljsko računalo može biti prilično složena operacija i ovisi o operativnom sustavu koji koristi korisnik. Koha sustav se najčešće koristi na poslužiteljima s operativnim sustavom Linux, poput Ubuntu, Debian, CentOS i drugih.

Ako sistemski knjižničar želi instalirati Koha sustav na poslužiteljsko računalo, prvo treba osigurati da njegovo računalo zadovoljava minimalne zahtjeve za korištenje Koha sustava. Za korištenje Koha sustava potrebni su sljedeći programski alati:

- 1. Operativni sustav: preporučuje se Linux distribucija
- 2. Web server: Apache
- 3. Baza podataka: MySQL ili kompatibilna baza
- 4. Programski jezik: Perl

## <span id="page-30-0"></span>**4.1. KOHA moduli**

U pisanju ovog poglavlja korištene je literatura koje se može pronaći na web stranici kohacommunity.org, službenoj stranici Kohe integriranog knjižničnog sustava (IKS) na kojoj se nalazi potpuna dokumentacija i priručnik sa uputama o korištenju Koha sustava. Također u pisanju ovog poglavlja oslanjat će se na upute koje su objavili sistemski knjižničari u knjižnici Filozofskog fakulteta, Sveučilišta u Zagrebu i koje su dostupne na poveznici https://saturn.ffzg.hr/koha/index.cgi. Stranica sadrži informacije o implementaciji Koha IKSa te opise i funkcionalnosti modula, prateći službenu Koha dokumentaciju ali prilagođenu knjižnici Filozofskog fakulteta.

Koha IKS je podijeljen na module koji svaki ima specifičnu funkciju ali su povezani i međusobno ovisni (Sharma, 2018). Ovaj modularni pristup omogućava fleksibilnost i prilagodljivost sustava različitim potrebama knjižnice. Međusobna povezanost modula omogućava integrirani pristup upravljanja knjižničnim uslugama i poslovanjem. Koha ima dva odvojena sučelja: prvo je javno sučelje za korisnike koje se često naziva OPAC a drugo je administrativno sučelje za knjižničare koje omogućuje upravljanje svim aspektima sustava tj. njegovim modulima.

Moduli u Koha IKS-u:

- cirkulacija građe,
- katalogizacija,
- nabava,
- periodika,
- izvještavanje,
- korisnici i
- OPAC (mrežni pristup katalogu).

#### <span id="page-31-0"></span>**4.2. Modul za posudbu**

<span id="page-31-1"></span>Modul za posudbu<sup>20</sup> (engl. Circulation) je ključna komponenta integriranog sustava za upravljanje knjižničnim poslovanjem. Modul za posudbu omogućuje knjižnicama da upravljaju uslugama posudbe svojim članovima. Modul je dizajniran da bude vrlo funkcionalan i prilagodljiv različitim potrebama knjižnica. Modul posudbe podržava različite rokove vraćanja, termine posudbe i načine rezervacije. Također može pružati detaljne informacije o članovima i građi, kao i mogućnost praćenja statusa posudbe.

Sistemski knjižničar može definirati pravila posudbe koja odgovaraju specifičnim potrebama i pravilima knjižnice. Ta pravila mogu se odnositi na kategoriju korisnika, vrstu građe ili ostalo. Za svaku kategoriju korisnika (student, nastavnik, nenastavno osoblje, knjižničari i sl.) mogu se definirati različita pravila posudbe. Na primjer, studenti će imati pravo na različite rokove posudbe u odnosu na nastavnike, različite iznose zakasnina ili različita ograničenja u pogledu broja primjeraka koje mogu posuditi.

Iako se pravila posudbe mogu definirati za svaku kategoriju korisnika, mogu se i definirati za pojedine vrste građe. To može biti korisno za knjižnice koje imaju različita pravila za posudbu različitih vrsta građe, kao što su knjige, časopisi, audiovizualni materijali ili elektronička građa. Osim pravila koja se odnose na kategoriju korisnika ili vrstu građe, moguće je definirati i opća pravila koja se primjenjuju na sve posudbe. Na primjer, sistemski knjižničar može definirati da se zakasnina računa u novcu ili bodovima, da se zakasnina računa i kad je knjižnica zatvorena zbog praznika ili da postoji visina zakasnine nakon koje korisnik više ne može rezervirati knjigu. Knjižnica može pratiti status posudbe svake jedinice građe. To može uključivati informacije o tome kada je primjerak posuđen, kada je rok vraćanja, kada je posudba produljena i kada je primjerak vraćen. Kroz modul posudbe može se implementirati i funkcionalnost rezervacije građe. Knjižnica može omogućiti korisnicima da rezerviraju knjige koje su trenutno posuđene. Kada se primjerak vrati, sustav će ga automatski obavijestiti korisnika koji je rezervirao građu o dostupnosti iste. Modul posudbe omogućuje knjižničarima i izradu specifičnih izvještaja o posudbi.

<sup>20</sup> Dokumentacija o implementaciji Koha softvera. Dostupno na: https://saturn.ffzg.hr/koha

Kohin modul posudbe je moćna funkcionalnost IKS-a koja nudi fleksibilnu implementaciju pravila posudbe od strane sistemskog knjižničara, praćenje statusa posudbe, rezervacije te izradom izvještaja vezanih za posudbu.

#### <span id="page-32-0"></span>**4.3. Modul katalogizacije**

<span id="page-32-1"></span>Modul za katalogizaciju<sup>[20,2](#page-31-1)1</sup> omogućuje precizno unošenje, organizaciju i upravljanje informacijama o knjižničnoj građi. Ovaj modul ne samo da sadržava bibliografske zapise za knjige, časopise, multimediju i ostalu građu u knjižnici, već pruža niz pogodnosti knjižničarima u procesu katalogizacije. Evidentiranje svih vrsta građe ostvaruje se putem MARC i/ili ISBD zapisa, pružajući standardizirani način organizacije informacija o knjižničnoj građi slijedeći Dewey-u decimalnu klasifikaciju i uključujući AACR2 pravila (Sharma, 2018). U knjižnici Filozofskog fakulteta, Sveučilišta u Zagrebu koristi se Univerzalna decimalna klasifikacija (UDK) dok za kataložna pravila koristi se Veronin Pravilnik i priručnik za izradbu abecednih kataloga. Višerazinski opis i neograničen broj predmetnih odrednica dodatno obogaćuju ovaj modul, pružajući knjižničarima fleksibilnost u opisu raznovrsnih materijala.

Jedna od značajki čini ovaj Kohin modul iznimno funkcionalnim je mogućnost preuzimanja podataka iz različitih vanjskih/internetskih izvora koristeći Z39.50 protokol, što ubrzava proces katalogizacije i smanjuje ručni unos. Detaljni podaci o autorima, urednicima, ilustratorima i drugima mogu se lako preuzeti te mijenjati u skladu s kataložnim pravilnikom, čime se poboljšava potpunost i točnost bibliografskih zapisa. Modul također omogućuje inventarizaciju kako bi se održala točnost svih knjižničnih resursa. U modul katalogizacije implementiran je i modul za izradu naljepnica sa signaturama, omogućujući različite vrste i formate naljepnica direktno iz programa. Knjižničari printaju naljepnice na kojima se nalazi signatura i barkod.

Bitno je naglasiti kako Kohin modul za katalogizaciju nije ograničen samo na knjige. On podržava i katalogizaciju serijskih publikacija i audiovizualnog materijala, pružajući opsežne mogućnosti obrade i praćenja do nivoa članka, uz podršku za multimedijalne zapise.

<sup>21</sup> Koha upute. Dostupno na: https://koha-community.org/manual/20.05/en/html/

Uvoz i izvoz bibliografskih podataka, stvaranje i uređivanje bibliografskih zapisa, upravljanje serijskim publikacijama i katalogizacija AV građe samo su neki od ključnih funkcija koje ovaj modul pruža.

Može se zaključiti kako Kohin modul za katalogizaciju olakšava posao knjižničarima kod unosa i organizacije podataka, smanjuje ručni rad i time doprinosi smanjenju grešaka kod katalogizacije.

#### <span id="page-33-0"></span>**4.4. Modul nabave**

Kako navodi Vrkić, D., Lisek, J., Glavica, M. (2012) nabava je modul koji omogućuje knjižničnom osoblju učinkovitije upravljanje priljevom nove građe, ali i nadzorom proračuna knjižnice. Uz pomoć korisnika također je olakšan postupak nabave građe.

Iz gornje rečenice može se zaključiti kako je module nabava vrlo kompleksan modul koji predstavlja srž integriranog sustava za upravljanje knjižničnim poslovanjem. Nabava<sup>[20](#page-31-1)</sup> nije samo sredstvo za naručivanje nove građe, već je kompleksan mehanizam koji omogućuje knjižničnom osoblju bolji nadzor nad proračunom i knjižničnim fondom te interakciju s korisničkim prijedlozima.

No, prije nego što modul nabave postane operativan, sistemski knjižničar stoji pred zahtjevnim zadatkom njegovog podešavanja. Ovaj postupak zahtijeva preciznost i dubinsko razumijevanje kako knjižničnih potreba, tako i tehničkih aspekata sustava. Prvi korak u ovom procesu uključuje dodavanje dobavljača s njihovim osnovnim podacima, što je ključno za izradu fakture, i provedbe plaćanja, te kasnije brže i jednostavnije traženje i dohvaćanja dobavljača. Nadalje, u administracijskom sučelju potrebno je dodavanje valuta i tečajeva, posebno u kontekstu međunarodnih nabavki građe. Ovo područje također obuhvaća porezne stope, koje se mogu razlikovati ovisno o zemlji dobavljača. Slijedi postavljanje EDI računa i EAN identifikatora knjižnice, što je esencijalno za digitalnu komunikaciju i identifikaciju u knjižničnom svijetu.

Upravljanje ugovorima i limitima godišnje potrošnje predstavlja još jednu komponentu procesa nabave, zatim definiranje proračuna i upravljanje njime prema određenim smjernicama ili kriterijima, što osigurava da knjižnica ostane unutar svojih financijskih granica te da se sredstva inteligentno raspoređuju prema odjelima/zbirkama i sl. Izrada proračuna za kupnju i podjela sredstava među različitim odjelima/zbirkama knjižnice je također ključan aspekt modula nabave. Nadalje, važno je definirati kako će se upravljati prijedlozima za kupnju, koji mogu dolaziti kako od knjižničara tako i od korisnika putem OPAC-a (*engl. Online Public Access Catalog*).

Također postoji mogućnost naručivanja veće količine građe kroz datoteku prema MARC standardu. Datoteka sadrži popis građe prema definiranoj specifikaciji polja koja se mogu učitati u sustav. Dodatna modularnost se postiže i podešavanjem postavki za povezivanje s računovodstvenim softverom. Osim toga, definiranje postavki oko izrade košarice i naručivanja te podizanje Z39.50/SRU poslužitelja za pretraživanje proširuje mogućnosti i efikasnost sustava nabave. Za kraj može se spomenuti i praćenje statistike te izvoz izvještaja u neke od popularnih formata.

#### <span id="page-34-0"></span>**4.5. Modul OPAC kataloga**

Modul OPAC (*engl. Online Public Access Catalogue*) je javno dostupan katalog i sustav za traženje izvora knjižnice, kao što su knjige, časopisi, članci, diplomski i doktorski radovi, AV građa i ostalo. OPAC kao vrsta javnog kataloga korisnicima omogućuje napredne opcije pretraživanja, koje uključuju ključne riječi, predmete, naslove, autore, ISBN, barkoda, serije i mnoge druge kriterije. Ovo ne samo da olakšava pronalaženje traženih izvora, već i potiče korisnike na dublje istraživanje. Početna stranica kataloga je javna i dostupna te pretraživa za sve posjetitelje tj. korisnike (Sharma, 2018).

Vrkić, D., Lisek, J., Glavica, M. (2012) navodi kako javno dostupan katalog daje mogućnost jednostavnog i naprednog pretraživanja, vidljivost statusa pojedinih primjeraka građe (dostupan, zadužen, rezerviran), pristup korisničkom profilu (preko korisničkog imena) koji omogućuje uvid u zaduživanje i rezervaciju građe, odabir načina primanja obavijesti (elektroničkom poštom ili SMS-om), izmjenu osobnih podataka u profilu, dodavanja oznaka (tagova), pregled povijesti čitanja, predlaganje naslova za nabavu te stvaranje javnih i privatnih popisa građe. Sučelje je kataloga obogaćeno zanimljivim i korisnim dodacima: slike ovitaka knjiga, pretraživanje unutar rezultata, dodavanje komentara. Rezultati pretraživanja mogu se preuzeti u standardnim formatima prikladnim za unos u programe za upravljanje bibliografskim referencama.

Prema gornjim navodima može se zaključiti kako je pristup katalogu dostupan 24/7, bilo kada i bilo gdje. Pretraživanje je moguće kao jednostavno ili napredno prema određenim kriterijima. Jednostavno pretraživanje obuhvaća polja poput ključne riječi, predmeta, naslova, autora, izdavača, ISBN-a, serije itd, dok napredno pretraživanje omogućuje pretragu na temelju dostupnosti resursa, autora, knjižnica, vrsta stavki, lokacije, serija, barkoda, jezika, tema i drugih. Modul također omogućava i personalizaciju pretraživanja i sortiranja rezultata prema zadanim ili prilagođenim postavkama (OPACdefaultSortField i  $OPAC$ defaultSortOrder)<sup>[21](#page-32-1)</sup>. To omogućuje sistemskim knjižničarima da odrede standardne načine prikaza na ekranu korisnika.

Budući da je OPAC modul vrlo kompleksan sa mnoštvom funkcionalnosti, možemo navesti još neke vrlo bitne ("Koha Community", 2022):

- Korisnici će vidjeti dostupnost građe u realnom vremenu, vrstu zbirku i lokaciju na polici,
- Omogućen je prikaz omota knjiga u rezultatima pretraživanja,
- Pretraživanje RSS feedova<sup>22</sup> pretplata na rezultate pretraživanja tj. praćenje novih stavki u katalogu,
- Prikaz pojedinosti bibliografskih zapisa,
- Izrada popisa građe prema interesu korisnika,
- Mogućnost pretraživanja cijele baze knjiga, kao i samo pojedinih knjižnica ili više njih ako su uključene u OPAC,
- Točan uvid je li knjiga u posudbi ili u knjižnici,
- Pisanje recenzija i davanja povratnih informacija.

## <span id="page-35-0"></span>**4.6. Modul za serijske publikacije**

Osnovni zadatak modula za serijske publikacije u integriranom sustavu za upravljanje knjižničnim poslovanjem je kontrola pristizanja materijala koji dolaze u serijama kao što su časopisi, novine, godišnjaci, bilteni i druge publikacije koje se objavljuju u redovitim intervalima (dnevno, tjedno, mjesečno, godišnje, itd.) te praćenje reklamacija i evidencija pristizanja po reklamacijama<sup>[20,](#page-31-1)[21](#page-32-1)</sup>.

<sup>22</sup> RSS. Dostupno na: https://en.wikipedia.org/wiki/RSS

Sistemski knjižničar će provjeriti konfiguraciju i implementaciju modula serijskih publikacija te će unaprijed postaviti određene opcije prije puštanja u rad samog modula. Koha nudi različite postavke za konfiguraciju serijskih publikacija koje omogućuju personalizaciju ("Koha Community", 2022).

Postavke sustava za serijske publikacije:

- RenewSerialAddsSuggestion: omogućuje knjižnicama da obnove serijske publikacije s opcijom dodavanja prijedloga za kupnju,
- RoutingSerials: nudi opciju usmjeravanja publikacija unutar knjižnice,
- RoutingListAddReserves: omogućuje zadržavanje publikacija na osnovu liste usmjeravanja.

Postavke sustava katalogizacije

- StaffSerialIssueDisplayCount: određuje kako će se prikazati problemi u programskom sučelju knjižničara,
- OPACSerialIssueDisplayCount: omogužuje odabir prikaza najnovijih izdanja u OPAC-u,
- SubscriptionHistory: prikazuje podatake o pretplati u OPAC-u.

Modul Serial Control u Kohi omogućuje slijedeće funkcionalnosti:

- Upravljanje učestalošću izlaženja serijskih publikacija,
- Upravljanje načinima numeriranja serijskih publikacija,
- Dodati pretplatu, urediti pretplatu,
- Zaprimanje pitanja o problemima,
- Upravljanje serijskim zbirka,
- Popis usmjeravanja prema zaduženjima knjižničara,
- Upravljanje pretplatama knjižničara,
- Upravljanje serijskim publikacijama u OPAC-u,
- Obavještavanje dobavljača u slučaju kašnjenja serija publikacija,
- Praćenje isteka pretplata na serijske publikacije,
- Obnavljanje pretplate na serijske publikacije,

• Pretraživanje serijskih publikacija preko ISNN-a ili naslova.

Jedna od temeljnih funkcionalnosti ovog modula je dodavanje novih pretplata. Proces započinje jednostavnim unosom bibliografskih podataka, nakon čega slijedi ispunjavanje dva obrasca. Prvi obrazac se odnosi na detalje o pretplati, dok drugi omogućuje planiranje izdanja sa specifičnim datumima pretplate (Sharma, 2018). Pomoću alata za provjeru isteka uvijek se može vidjeti kada pretplata istječe .

Upravljanje istekom pretplate ključno je za održavanje kontinuiranog pristupa publikacijama. Modul omogućuje unos duljine trajanja pretplate te korištenje alata za provjeru isteka, što bibliotekarima omogućuje da brzo pregledaju i obnove pretplate koje uskoro istječu.

Fleksibilnost ovog modula ogleda se u mogućnosti postavljanja funkcionalnosti predviđanja učestalosti izlaženja te upravljanja periodom pretplate i načinu numeracije. Ova funkcionalnost omogućava knjižnicama da prilagode modul specifičnim potrebama svojih zbirki, posebno kada je riječ o složenim numeracijama ili izdanjima s više volumena.

Također, modul omogućava efikasno pretraživanje pretplata koristeći različite parametre poput ISSN-a, naslova, izdavača, dobavljača, pretplatnika te naslova serijske publikacije. Ovo olakšava pristup i upravljanje pretplatama, čineći cijeli sustav organiziranijim i pristupačnijim. Osim pretraživanje, postoji funkcionalnost pomoću koje možemo zatražiti od dobavljača novu pretplatu na serijsku publikaciju. Također, Koha može generirati automatske podsjetnike e-poštom za kašnjenje serijala te poslati dobavljaču.

Sam postupak kupnje novih serijskih publikacija vrlo je sličan kupnji knjiga koji se treba obaviti kroz modul nabave, osim što prvo treba stvoriti novu pretplatu putem modula za serijske publikacije.

#### <span id="page-37-0"></span>**4.7. Modul za upravljanje korisnicima**

Modul za upravljanje korisnicima u Koha knjižničnom softveru je komponenta koja omogućava knjižničarima da upravljaju informacijama o korisnicima. Pojam korisnici (engl. Patrons) upotrebljava se u najširem smislu. Pod tim pojmom obuhvaćeni su knjižničari i krajnji korisnici<sup>[20](#page-31-1)</sup>. Modul za upravljanje korisnicima obuhvaća slijedeće funkcionalnosti poput registracije novih korisnika koji obuhvaća unos općih i detaljnijih podatka o novom korisniku te ažuriranje podataka o korisnicima, kako npr. promjena prezimena, broja telefona i adrese. Kroz modul je moguće pratiti povijest posudbe, rezervacije i kazne korisnika te

oštećenja i gubitak knjižnične građe po korisniku kao i slanje podsjetnika o npr. prekoračenju i sl.

Budući da je u Kohi moguće definirati više kategorija korisnika, omogućeno je upravljanje i definiranje različitih prava pristupa i privilegija kao npr. za studente, nastavnike, vanjske suradnike ili knjižničare te pomoćno osoblje. Integracija s modulom za cirkulaciju te izrada izvještaja i još mnogo toga je sve sastavni dio ovog modula. Upisane korisnike moguće je pretraživati prema raznim atributima poput imena, prezimena, broja kartice i sl.

U Koha sustavu korisnici su raspoređeni u jednu od šest glavnih kategorija ("Koha Community",  $2022)^{21}$  $2022)^{21}$  $2022)^{21}$ :

- **Odrasla osoba** Krajnji korisnici, najčešći tip korisnika, obično se koristi za opću kategoriju "Korisnici"
- **Dijete** Djeca korisnici imaju skrbnika koji će im biti pridružen, tj. veže se za krajnje "odrasle korisnike"
- **Osoblje** Knjižničar (i knjižnično osoblje) trebaju posebne dozvole i treba im dati pristup Koha administracijskom sučelju
- **Organizacijski** Organizacijski korisnici su dio organizacije ali mogu biti i međuknjižnični
- **Profesionalni** Suradnici korisnici koji se mogu povezati s organizacijskim korisnicima
- **Statistički** Ova vrsta korisnika koristi se isključivo u statističke svrhe, kao što je korištenje primjeraka koji nisu za posudbu

## <span id="page-38-0"></span>**4.8. Modul za izvještavanje**

Vrkić, D., Lisek, J., Glavica, M. (2012) navode da izvještaji i statistike omogućuju provedbu statističke analize, uza sva statistička pomagala koja se oslanjanju na analizu nabave, korisnika, kataloga, cirkulacije i periodike. Iz navedene definicije može se zaključiti kako izvještaji u Kohi jesu način za prikupljanje podataka temeljem koji se kasnije donose rutinske odluke ili smjernice o poslovanju knjižnice.

Izvještaji se koriste za generiranje statistike, popisa članova, popisa na policama ili bilo kojeg popisa podataka u bazi podataka. Podaci u Kohu se pohranjuju u MySQL bazu podataka kojoj pristupaju knjižničari, te na temelju tih podataka moguće je generirati izvještaje u bilo kojem trenutku sa odabranim setom podataka. Također postoji mogućnost korištenja čarobnjaka, tj. predloška za izradu izvještaja ili pisanje vlastitog SQL upita. Mogućnost pisanja vlastitog SQL upita je odlična funkcionalnost jer omogućuje slobodu i kreativnost naprednijim korisnicima kod izrade kompleksnih izvještaja.

Kohin modul za izvještavanje podijeljen je u tri kategorije ("Koha Community", 2022):

- 1. Custom reports omogućava korisnicima da kreiraju detaljna, prilagođena izvješća koja odgovaraju specifičnim potrebama knjižnice. To može biti izvještaj o praćenju inventara, posudbi, povrata, kazni ili aktivnosti tj. ponašanja i preferencije korisnika, dakle moguće je sve što poželimo znati o poslovanju knjižnice. Može se reći kako modul nudi neograničenu mogućnost za bavljenje složenim analitičkim zadacima
- 2. Statistics reports omogućava korisnicima kroz grafičko sučelje izradu izvještaja koji se odnose na nabavu, korisnike (npr. najaktivniji korisnici), kataloge, cirkulaciju (što se najviše posuđuje), serijske publikacije, prosječno trajanje posudbe, prikaz izgubljene građe i sl. Sve navedeno može se vrlo lako vizualizirati, prikazati u tabličnom obliku te izvesti u neki od popularnih formata poput .csv ili .xls-a. Također moguće je unaprijed pripremiti izvještaje koji će se automatski generirti te time bibliotekarima omogućiti kontinuirano praćenje navedenih stavki.
- 3. Report dictionary omogućava definiranje registra izvještaja prema unaprijed definiram filterima koja želimo primijeniti kod izrade izvještaja a odnosi se na odabir određenih polja, načine sortiranje i grupiranja.

# <span id="page-40-0"></span>**5. Implementacija knjižničnog sustava Koha**

U ovom poglavlju biti će prikazan proces instalacije Koha IKS-a, korak po korak, počevši od pripreme servera, instalacije potrebnih paketa do konfiguracije samog sustava. Pomoć je potražena kod sistemskih knjižničara Filozofskog fakulteta, koji su na postojećem poslužitelju priredili virtualnu instancu Linuxa za instalaciju Kohe. Sistemski knjižničar je instalirao Debian GNU/Linux te podigao SSH servis kako bi bilo omogućeno spajanje na poslužitelj preko konzole. Instalacija Linuxa u kontekstu ovog rada je sporedna aktivnost, stoga nije predmet ovog poglavlja.

#### **Instalacija Kohe kroz konzolu**

Prije instalacija bilo kojeg softvera poželjno je izvršiti nadogradnju tj. ažuriranje sustava i svih aplikacija na najnoviju verziju. Ažuriranjem sustava je osigurana instalacija najnovijih sigurnosnih zakrpa, novih funkcionalnosti sustava i aplikacija ali i uklanjanje i ispravljanje sitnih grešaka u aplikacijama. Stoga, prije same instalacije Kohe u prva dva koraka potrebno je ažurirati naš sustav. Nakon toga će se preuzeti Koha i kreće se u smjeru konfiguracije i instalacije sustava.

Naredbe za instalaciju Koha IKS-a su numerirane i prate redoslijed operacija:

- 1. sudo apt-get update
- 2. sudo apt-get upgrade

<span id="page-40-1"></span>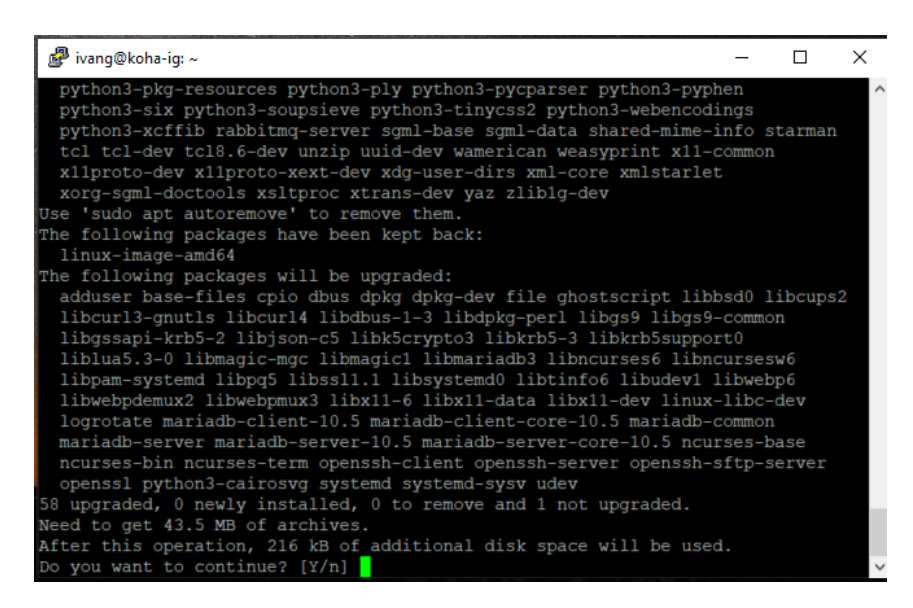

Slika 2. Ažuriranje sustava

Naredbe sudo apt-get update i sudo apt-get upgrade su ključne za instalaciju ažuriranja i novih verzija softvera na sustav.

- o sudo apt-get update izvršenjem ove naredbe sustav preuzima informacije o najnovijim paketima iz konfiguracijskih repozitorija. Ova naredba ništa ne ažurira već samo osvježava popis kako bi sustav znao što je dostupno za instalaciju
- o sudo apt-get upgrade izvršenjem ove naredbe preuzimaju se i instaliraju ažuriranja za sve pakete koji su trenutno instalirani na Linux sustavu i za koje postoje dostupna ažuriranja
- 3. echo 'deb http://debian.koha-community.org/koha stable
	- main' | sudo tee /etc/apt/sources.list.d/koha.list
		- o izvršenjem ove naredbe dodan je koha repozitorij u Linux sustav kako bi bilo moguće instalirati Kohu
- 4. apt-get -y install sudo wget gnupg
	- o ova naredba instalira GnuPG (GNU Privacy Guard), alat koji se koristi za upravljanje ključevima enkripcije i za provjeru autentičnosti paketa. Kod preuzmanja Koha paketa, GnuPG se koristi za provjeru potpisa paketa kako bi se osiguralo da su paketi koje preuzimamo originalni te nisu bili mijenjani ili kompromitirani
- 5. wget -O- https://debian.koha-community.org/koha/gpg.asc | sudo apt-key add
	- o ova naredba preuzima GPG ključ Koha repozitorija sa službene web stranice. GPG ključ se koristi za potvrdu identiteta izdavača paketa te osigurava da paketi koji se preuzimaju su autentični i nisu mijenjani. (Slika 3.)

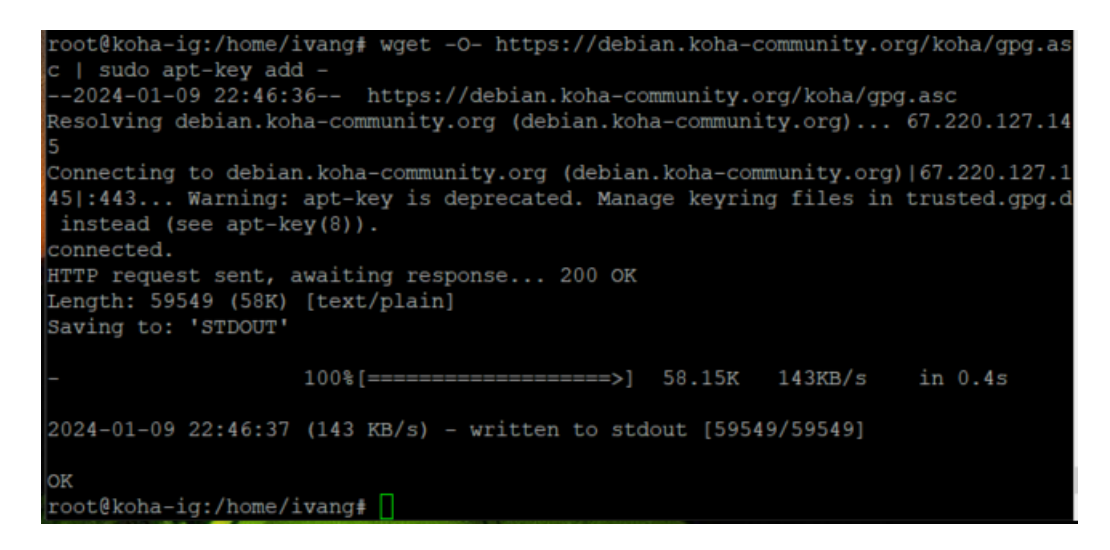

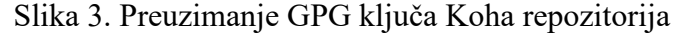

- <span id="page-42-0"></span>6. sudo apt-get update
	- o osvježen je repozitorij s novim dostupnim paketima

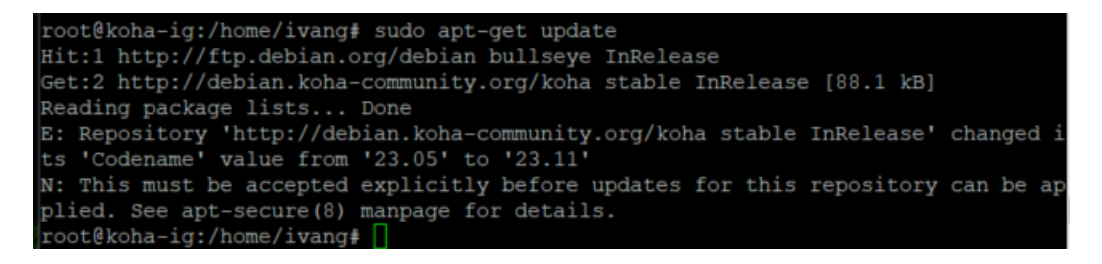

#### Slika 4. Ažuriranje liste dostupnih paketa

- <span id="page-42-1"></span>7. sudo apt-get install koha-common
	- o ova nareda instalira osnovne datoteke i skripte koje su potrebne za pokretanje

Koha ILS-a

```
root@koha-ig:/home/ivang# sudo apt-get install koha-common
Reading package lists... Done
Building dependency tree... Done
Reading state information... Done
Suggested packages:
 letsencrypt
The following NEW packages will be installed:
 koha-common
0 upgraded, 1 newly installed, 0 to remove and 1 not upgraded.
Need to get 0 B/48.3 MB of archives.
After this operation, 651 MB of additional disk space will be used.
Preconfiguring packages ...<br>Selecting previously unselected package koha-common.
(Reading database ... 72207 files and directories currently installed.)
Preparing to unpack .../koha-common_23.05.03-2_all.deb ...
Unpacking koha-common (23.05.03-2) ...
Setting up koha-common (23.05.03-2) ...
Enabling plugins on node rabbit@koha-ig:
rabbitmg stomp
```
<span id="page-42-2"></span>Slika 5. Instalacija Kohe

- 8. sudo vi /etc/koha/koha-sites.conf
	- o ovo je konfiguracijska datoteka za podešavanje parametara pristupa Koha IKS-u. U ovom promjeru potrebno je podesiti portove koji su postavljeni na 8001 i 8000 DOMAIN=".myDNSname.org" INTRAPORT="8001" INTRAPREFIX="" INTRASUFFIX="-intra" OPACPORT="8000"
		- OPACPREFIX=""

OPACSUFFIX=""

- 9. sudo apt-get install mariadb-server
	- o ova naredba instalira MariaDB server. MariaDB je popularan sustav za upravljanje bazom podataka koji je alternativa MySQL serveru ali su međusobno kompatibilni
- 10. sudo a2enmod rewrite
	- o izvršenjem ove naredbe omogućen je modul rewrite na Apache web poslužitelju
- 11. sudo a2enmod cgi
	- o izvršenjem ove naredbe omogućen je CGI na Apache poslužitelju koji omogućuje izvršavanje skripti i programa napisanih u jezicima poput Perla, Pythona i sl.
- 12. sudo service apache2 restart
	- o ova naredba restarta Apache web poslužitelj
- 13. sudo koha-create --create-db igkoha
	- o izvršenjem ove naredbe stvorena je nova instanaca Kohe pod nazivom "igkoha" sa pripadajućom bazom podataka. (Slika 6.)

```
ot@koha-ig:/home/ivang# sudo koha-create --create-db igkoha
Koha instance is empty, no staff user created.<br>Starting Koha worker daemon for igkoha (default):.
Starting Koha indexing daemon for igkoha:.
root@koha-ig:/home/ivang# 0
```
#### Slika 6. Stvaranje Koha instanace i pripadajuće baze

- <span id="page-43-0"></span>14. sudo vi /etc/apache2/ports.conf
	- o ovo je konfiguracijska datoteka Apache web poslužitelja u kojoj možemo podesiti standardne portove za komunikaciju poslužitelja s aplikacijama na

```
poslužitelju. Nakon postavljanje portova potrebno je restartati servis.
# If you just change the port or add more ports here, you 
will likely also
# have to change the VirtualHost statement in
# /etc/apache2/sites-enabled/000-default.conf
Listen 8000
Listen 8001
<IfModule ssl_module>
         Listen 443
</IfModule>
<IfModule mod_gnutls.c>
         Listen 443
</IfModule>
```

```
15. sudo service apache2 restart
```
- 16. sudo a2dissite 000-default
	- o Izvršenjem ove naredbe dobili smo odgovor "Site 000-default already disabled" što znači da Apache više neće koristiti postavke definirane u toj konfiguracijskoj datoteci. Ovo je potrebno ako želimo onemogućiti defaultni web sajt Apachea kako bismo postavili vlastitu web stranicu ili aplikaciju
- 17. sudo a2enmod deflate
	- o Izvršavanja ove naredbe, modul deflate će biti omogućen na Apache poslužitelju i omogućiti kompresiju sadržaja koja bi ubrzala učitavanje web stranica
- 18. sudo a2ensite igkoha
	- o izvršavnjem ove naredbe omogućavamo aktivaciju igkoha instace i dostupnost Koha aplikacije preko interneta
- 19. sudo service apache2 restart
	- o restart servisa
- 20. sudo koha-passwd igkoha
	- o sustav generira i postavljanje administratorsku lozinku  $(AC.+LDtf@~W5qUs,)$
- 21. Upisati u internet preglednik: http://koha-ig.dhcp.ffzg.hr:8001/cgi
	- bin/koha/installer/install.pl
		- o Pokrecemo instalacijsku skriptu web installer-a (Slika 7.)

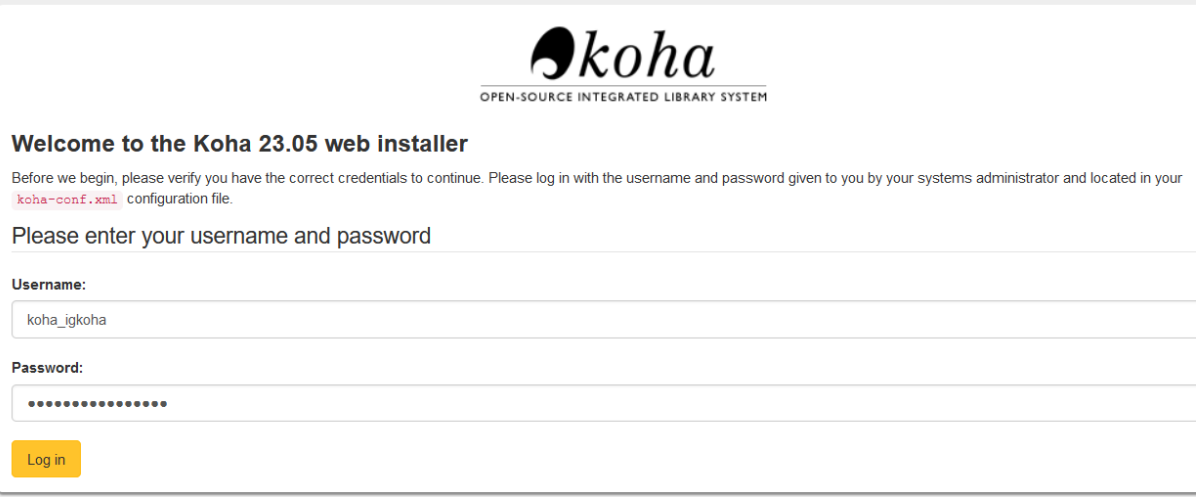

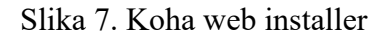

<span id="page-45-0"></span>Nakon prijave "čarobnjak" vodi korisnika kroz proces konfiguracije Koha sustava u nekoliko koraka kao što su postavke jezika, postavke Perl modula te podešavanje baze podataka. Nakon podešavanja navedenih postavki prikazuje se ekran za odabir željenog standarda za katalogizaciju i razmjenu kataložnih zapisa. U našem slučaju odabran je Marc21 (Slika 8.).

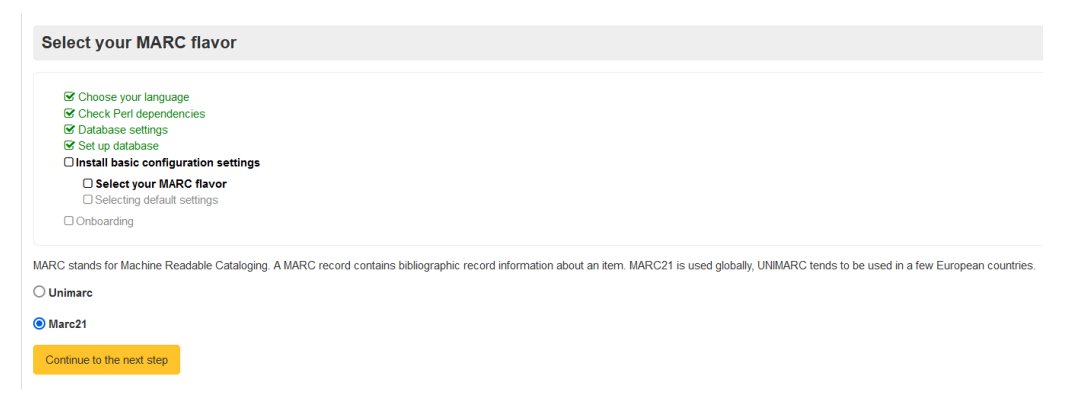

<span id="page-45-1"></span>Slika 8. Odabir MARC21 standarda

U nastavku vidljiv je novi ekran sa konfiguracijom dodatnih postavki Koha sustava kako bi se prilagodio potrebama knjižnice (Slika 9.).

### Web installer > Selecting default settings

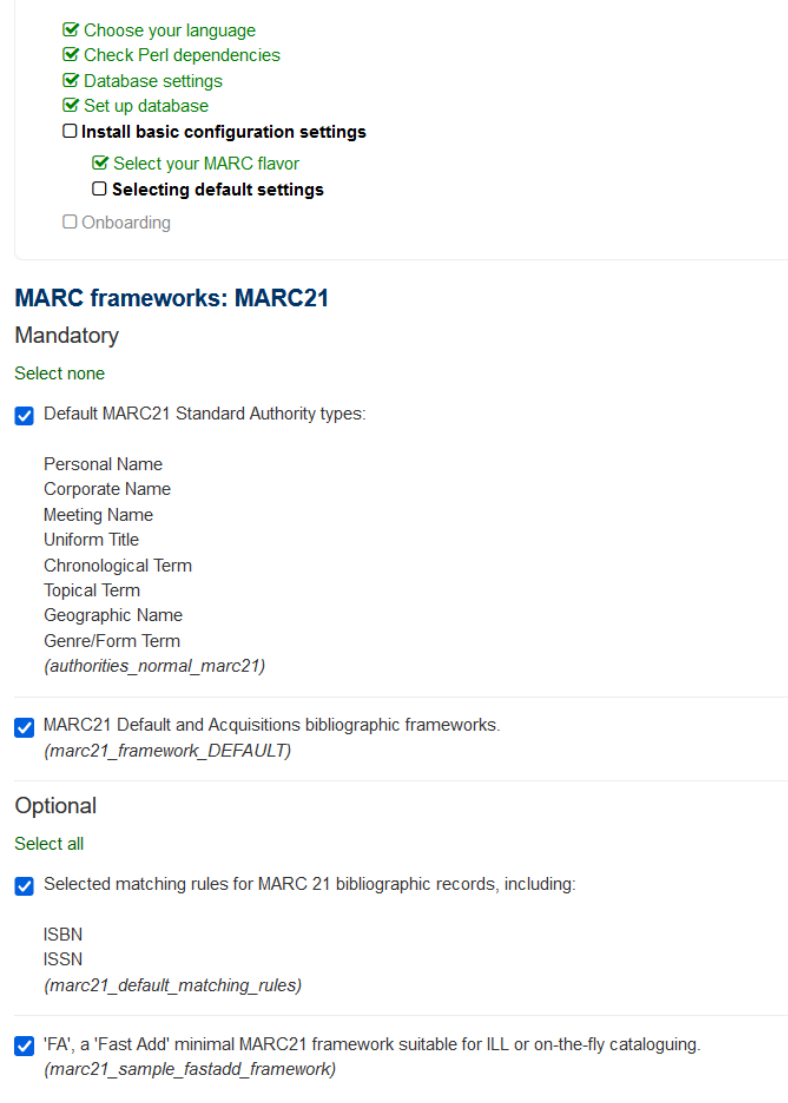

Slika 9. Detaljno podešavanje

<span id="page-46-0"></span>Na slici 10 vidljiv je pozdravni ekran koji ukazuje na završetak konfiguriranja Kohe.

#### Web installer > Installation complete

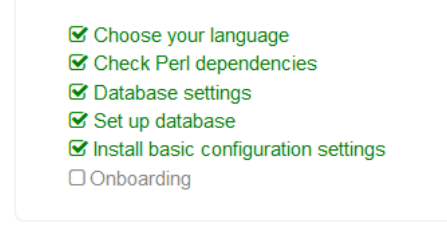

#### **Congratulations, installation complete**

Begin the onboarding process

Slika 10. Podešavanje završeno

<span id="page-47-0"></span>Na slici 11, prikazan je ekran na kojem sistemski knjižničar izrađuje administratorski račun za Kohu. Ekran sadrži osnovna polja poput imena, prezimena, broja kartice, knjižnice, kategorije korisnika te definiranja administratorskog korisničkog imena i lozinke.

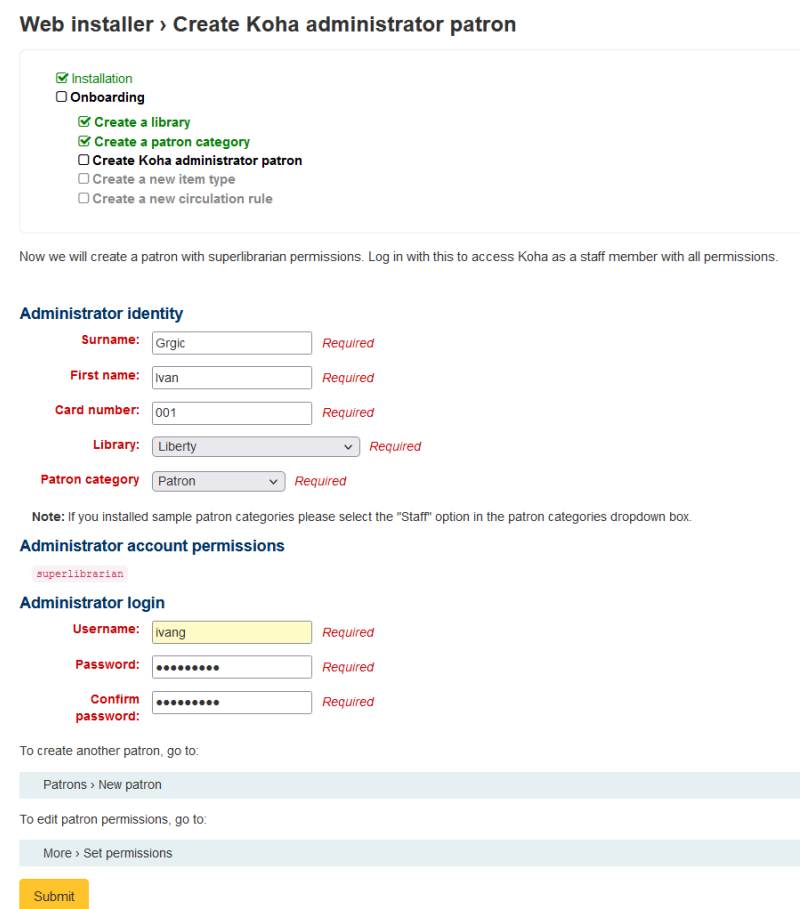

<span id="page-47-1"></span>Slika 11. Izrada administratorskog računa

Na slijedećem ekranu, koji je prikazan na slici 12, sistemski knjižničar definira pravila cirkulacije

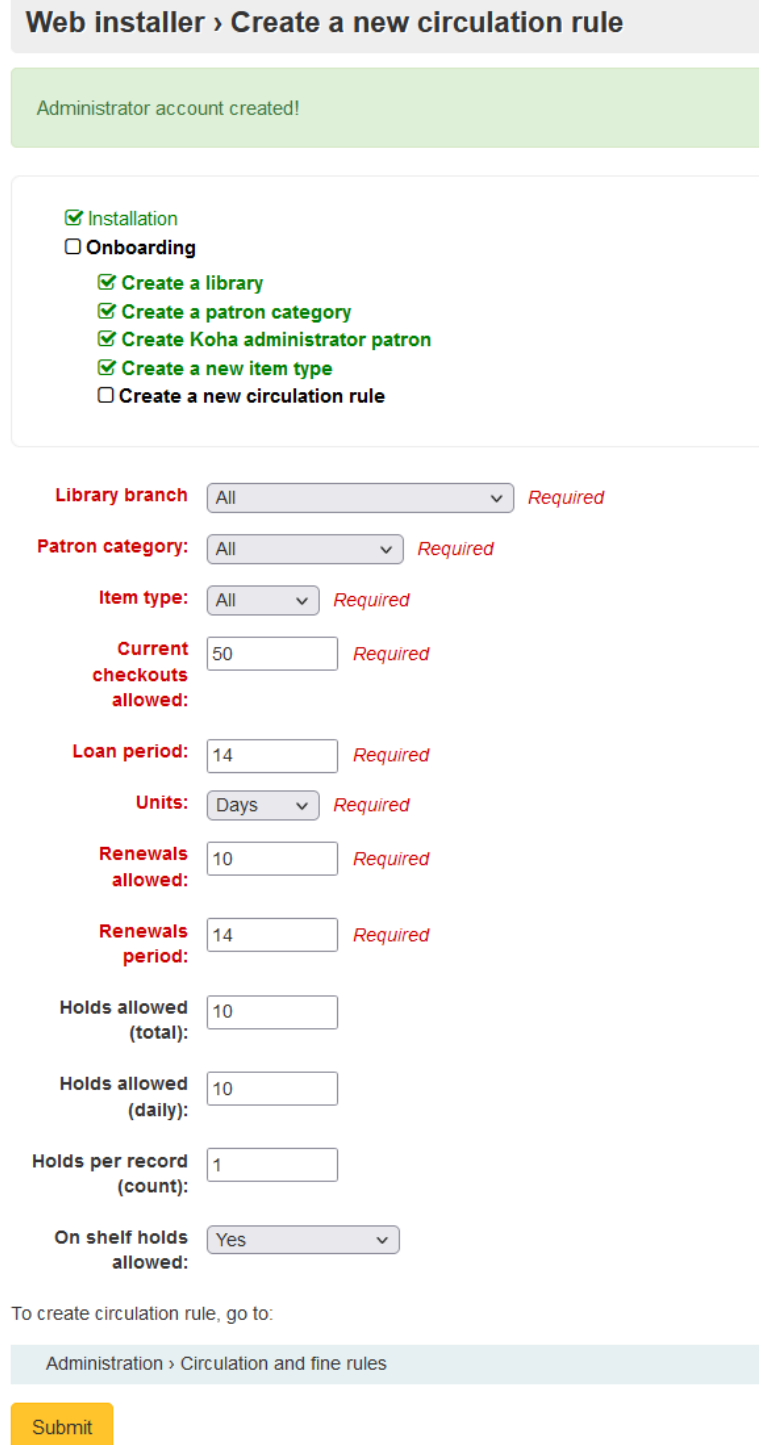

Slika 12. Definiranje pravila cirkulacije

<span id="page-48-0"></span>Navedeni ekran zahtijeva od sistemskog knjižničara da podesi sljedeće kako bi definirao pravila cirkulacije:

- 1. Library branch: Iz padajućeg izbornika, sistemski knjižničar odabire knjižnicu ili podružnicu knjižnice za koju će se primijeniti pravilo cirkulacije.
- 2. Patron category: Odnosi se na kategorija korisnika na koju će se primjenjivati pravilo. Daje mogućnost izbora, na sve ili npr samo studenti, nastavnici, djeca itd.
- 3. Item type: Odnosi se na vrstu građe (npr. knjige, časopisi, AV mediji) na koje će se pravilo odnositi.
- 4. Current checkouts allowed: Maksimalni broj građe koju korisnik može posuditi u isto vrijeme.
- 5. Loan period: Vremenski period (u danima, tjednima itd.) za koji se građa posuđuje.
- 6. Units: Jedinica vremena za period posudbe (npr. dani, tjedni).
- 7. Renewals allowed: Definira broj koliko puta korisnik može obnoviti posudbu pojedinog materijala.
- 8. Renewals period: Definira vremenski period za koji se obnova posudbe dopušta.
- 9. Holds allowed (total): Određuje ukupni broj rezervacija koje korisnik može napraviti.
- 10. Holds allowed (daily): Određuje na dnevnoj bazi broj rezervacija koje korisnik može napraviti.
- 11. Holds per record (count): Definira broj rezervacija koje se mogu napraviti za pojedinačni zapis.
- 12. On shelf holds allowed: Mogužnost definiranja rezervacije za materijale koji su dostupni na policama (ili oni koji su posuđeni).

Gumb "Submit" sprema konfiguraciju pravila cirkulacije. Također, bitno je napomenuti kako se ova pravila ali i mnoga druga mogu izmijeniti i u administracijskom sučelju Kohe nakon instalacije. Na slici 13 prikazan je ekran koji označava kraj konfiguracije. Nakon toga možemo se započeti sa korištenjem Kohe.

# Web installer > Complete Circulation rule created! **⊠** Installation **Ø** Onboarding Congratulations you have finished and are ready to use Koha Start using Koha

<span id="page-49-0"></span>Slika 13. Završeno podešavanje Kohe

Pristup Kohinom administracijskom sučelju je na adresi: [http://koha-ig.dhcp.ffzg.hr:8001.](http://koha-ig.dhcp.ffzg.hr:8001/) Knjižničar upisuje korisničko ime i lozinku te odabire knjižnicu nakon čega se učitava Kohino sučelje koje sadrži sve module za rad kao i ostale popratne alate (Slika 14.).

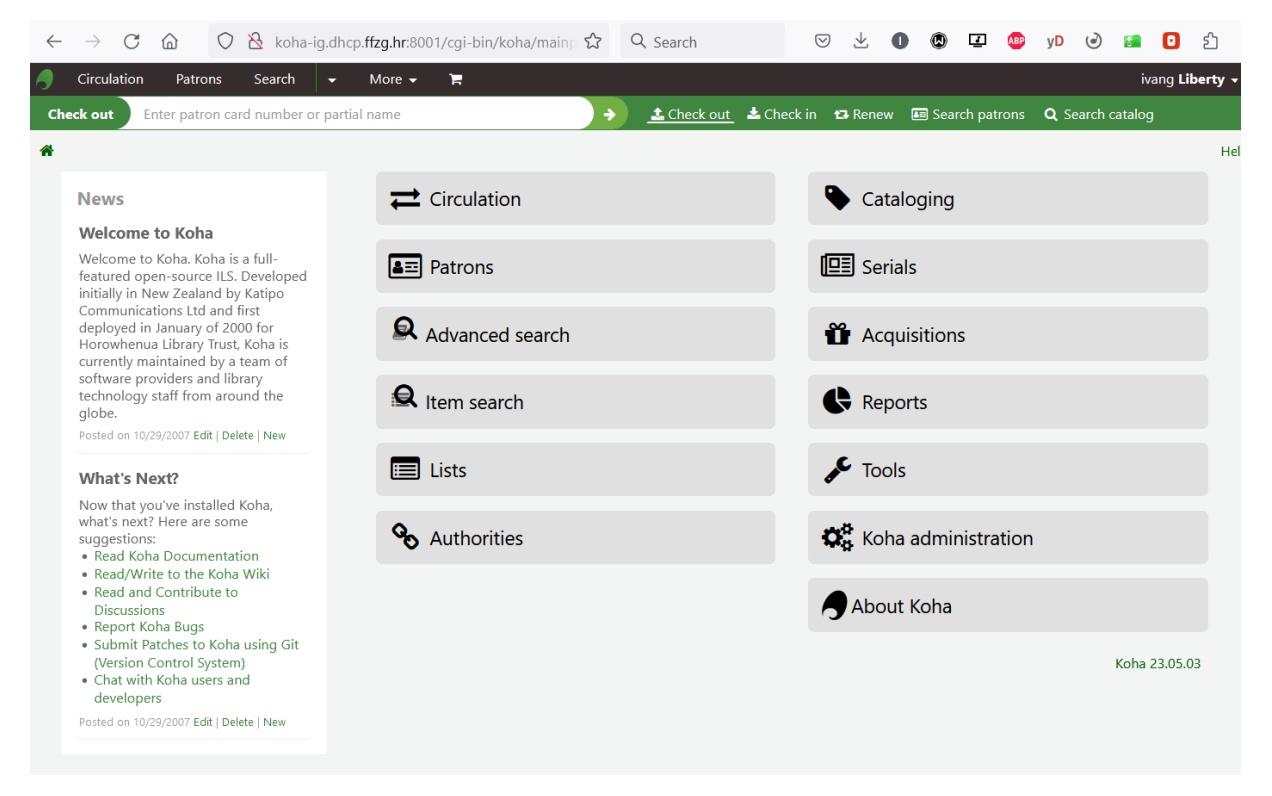

Slika 14. Izgled ekrana Koha IKS-a

<span id="page-50-0"></span>Javni pristup web katalogu za pretraživanje dostupan je na adresi (Slika 15.): [http://koha](http://koha-ig.dhcp.ffzg.hr:8000/)[ig.dhcp.ffzg.hr:8000.](http://koha-ig.dhcp.ffzg.hr:8000/) Pretraživati katalog mogu svi budući da je dostupan na internetu. Međutim, korisnici koji se mogu prijaviti na sustav često imaju dodatne mogućnosti, poput rezervacije materijala, produženja posudbe, pregledavanje vlastitog računa itd.

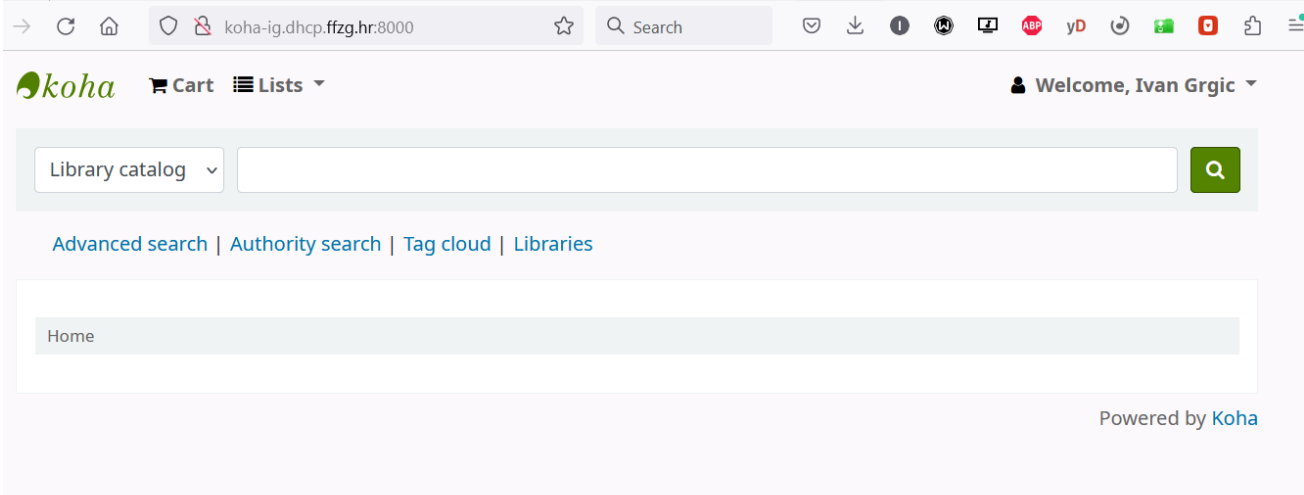

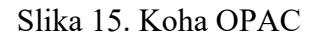

### <span id="page-51-0"></span>**Uvez podataka u Koha sustav**

Nakon što je instalirana i konfigurirana Kohu potrebno je napuniti bazu s bibliografskim zapisima. U ovom primjeru jednostavno će se uvesti jedan mali set podataka kako bi se mogli prikazati podaci te napraviti nekoliko izvještaja za prezentaciju. Za potrebe ovog primjera iskoristit će se bibliografski podaci produkcijske Kohe na Filozofskom fakultetu u Zagrebu. U tražilicu mrežnog kataloga može se upisati bilo koja riječ ili fraza te rezultate pretraživanja će se spremiti u košaricu koju ćemo izvesti u MARC21 datoteku a koju u slijedećem koraku je potrebno uvesti u instancu Kohe (Slika 16.).

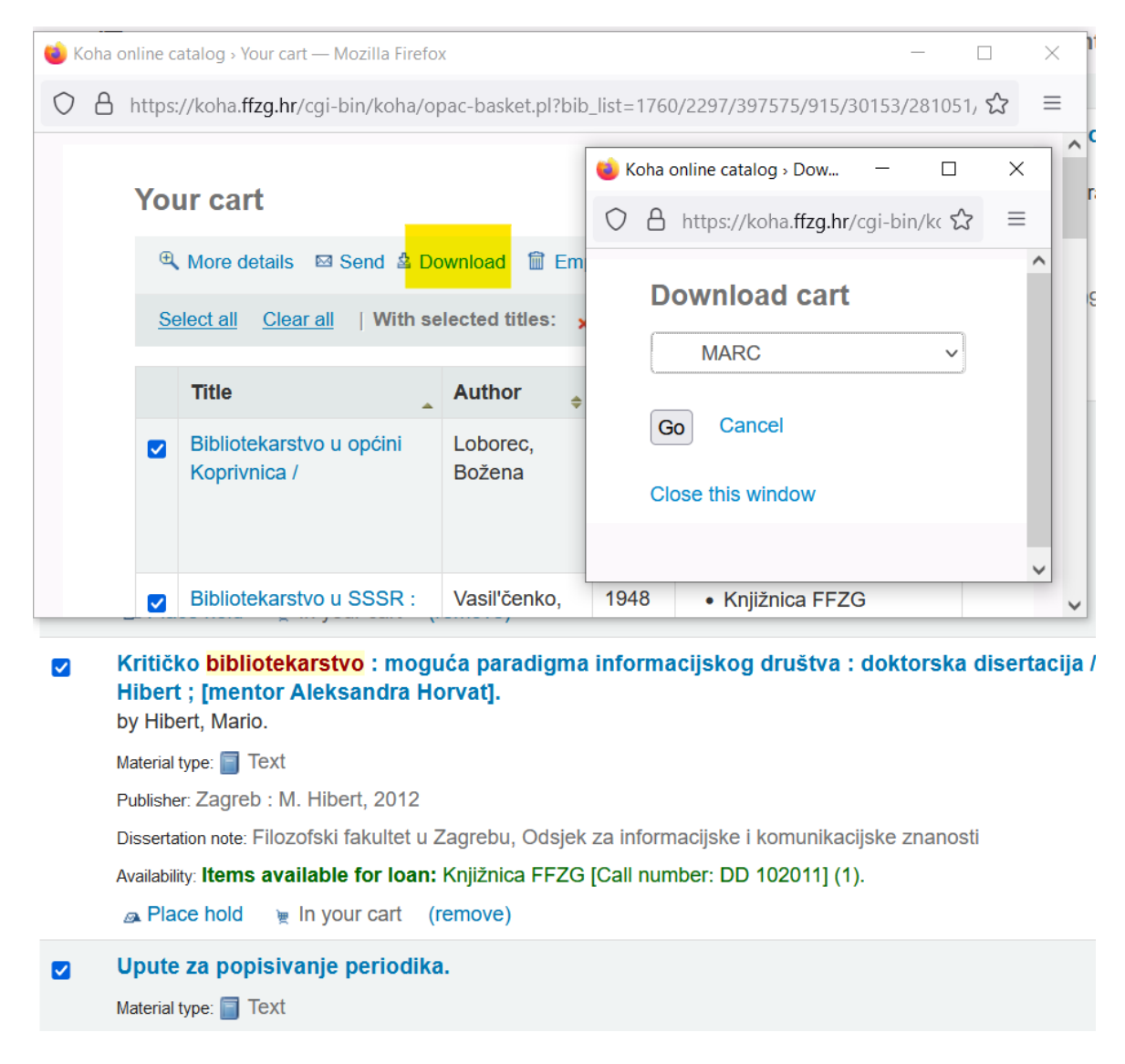

Slika 16. Izvoz podataka iz mrežnog kataloga u datoteku cart.iso2709

<span id="page-52-0"></span>Nakon što je preuzeta datoteka "cart.iso2709" koja sadrži označene bibliografske zapise može ju se uvesti u instancu Kohe na vrlo jednostavan način. U modulu za katalogizaciju potrebno je potražiti: Import -> Stage MARC records for import, alat kroz koji će se uvesti podatke u Kohu. Nakon što je pronađen navedeni ekran i učitana datoteka "cart.iso2709" jednostavno treba kliknut na gumb "Upload file" (Slika 17.) te na istom ekranu potrebno je podesiti dodatne parametre za uvoz podataka kao što su vrsta i format podataka te odabir pravila za pretraživanje i provjere kod uvoza ako se podaci podudaraju i sl. (Slika 18.). Kada je sve priređeno potrebno je kliknuti na "Stage for import".

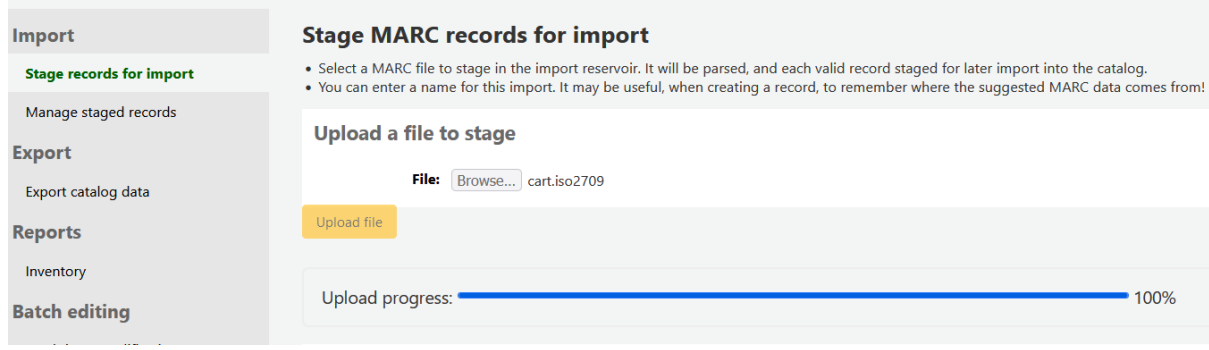

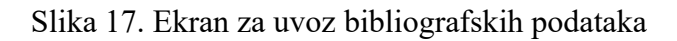

<span id="page-53-0"></span>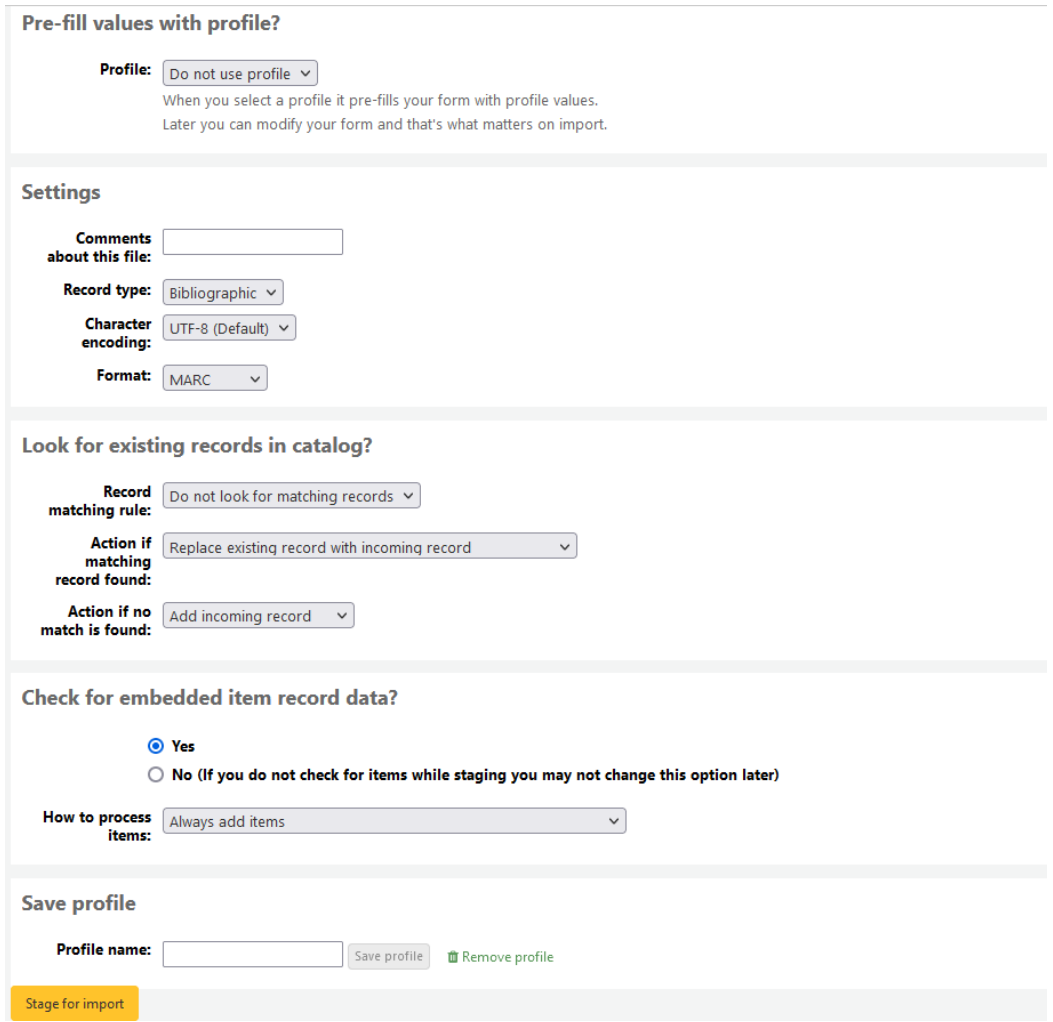

Slika 18. Postavljanje parametara za uvoz podataka u Kohu

<span id="page-53-1"></span>Ako je sve dobro prošlo i podaci su uvezeni u Kohu prikazat će se slijedeći ekran. (Slika 19.).

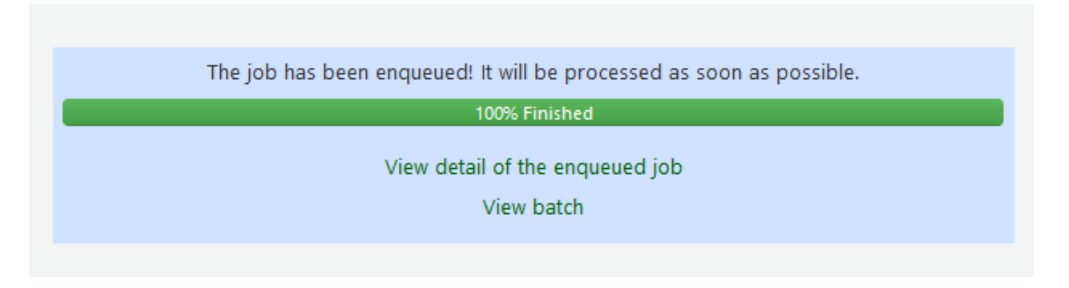

Slika 19. Podaci su uspješno uvezeni u Kohu

<span id="page-54-0"></span>Klikom na View batch otvorit će se ekran (Slika 20.) sa popisom svih bibliografskih zapisa iz datoteke koje ćemo uvesti u katalog klikom na gumb "Import this batch into the catalog".

|                                                                                                    | <b>New record</b><br>Default<br>$\checkmark$<br>framework:<br>New bibliographic records will use this framework<br>Replacement<br>Keep original framework<br>$\checkmark$<br>record<br>framework: Replacement records will use this framework<br>Import this batch into the catalog |                                |                        |                      |  |  |  |  |
|----------------------------------------------------------------------------------------------------|----------------------------------------------------------------------------------------------------|--------------------------------|------------------------|----------------------|--|--|--|--|
| Showing 1 to 12 of 12 entries Show $20 \times$ entries<br>< Previous 1<br>« First<br>$Next$ ><br>Last » |                                                                                                    |                                |                        |                      |  |  |  |  |
| #<br>$\blacktriangle$                                                                                   | ÷<br><b>Citation</b>                                                                                                    | <b>Status</b><br>$\Rightarrow$ | <b>Match type</b><br>÷ | <b>Match details</b> |  |  |  |  |
| 225                                                                                                    | Bibliotekarstvo u općini Koprivnica / Loborec, Božena                                                                                                    | Staged                         | No match               |                      |  |  |  |  |
| 226                                                                                                    | Bibliotekarstvo u SSSR : Vasil'čenko, V.E.                                                                                                    | Staged                         | No match               |                      |  |  |  |  |
| 227                                                                                                    | Bibliotekarstvo i znanstveni rad / Markić-Čučuković, Ljerka                                                                                                    | Staged                         | No match               |                      |  |  |  |  |
| 228                                                                                                    | Bibliotekarstvo tradicija i promene /                                                                                                    | Staged                         | No match               |                      |  |  |  |  |
| 229                                                                                                    | Biblioteke i bibliotekarstvo u Bosni i Hercegovini 1945-1975 / Bašović, Ljubinka                                                                                                    |                                | No match               |                      |  |  |  |  |
| 230                                                                                                    | Kritičko bibliotekarstvo : Hibert, Mario                                                                                                    |                                | No match               |                      |  |  |  |  |
| 231                                                                                                    | Upute za popisivanje periodika.                                                                                                    |                                | No match               |                      |  |  |  |  |
| 232                                                                                                    | Zbornik rasprav: (9616200755)                                                                                                    | Staged                         | No match               |                      |  |  |  |  |
| 233                                                                                                    | Informacijski uslugi vo biblioteka / Sečić, Dora (998965218X)                                                                                                    | Staged                         | No match               |                      |  |  |  |  |
| 234                                                                                                    | Dokumentacija:                                                                                                    | Staged                         | No match               |                      |  |  |  |  |
| 235                                                                                                    | Informacije i dokumentacija:                                                                                                    | Staged                         | No match               |                      |  |  |  |  |
| 236                                                                                                    | O knjižnicama Sveučilišta u Zagrebu / Bošnjak, Mladen                                                                                                    | Staged                         | No match               |                      |  |  |  |  |
| < Previous<br>Show $20 \times$ entries<br>« First<br>Next ><br>$-1$<br>Last »                           |                                                                                                    |                                |                        |                      |  |  |  |  |

Slika 20. Popis bibliografskih naslova za uvez u katalog

<span id="page-54-1"></span>Kako bi se uvjerili da je doista uvezen novi set podataka u mrežni katalog potrebno je jednostavno otvori mrežni katalog na adresi [http://koha-ig.dhcp.ffzg.hr:8000](http://koha-ig.dhcp.ffzg.hr:8000/) i upisati ključnu riječ "bibliotekarstvo". Rezultat je 12 pronađenih stavki, što je točan rezultat uvezenih zapisa (Slika 21.).

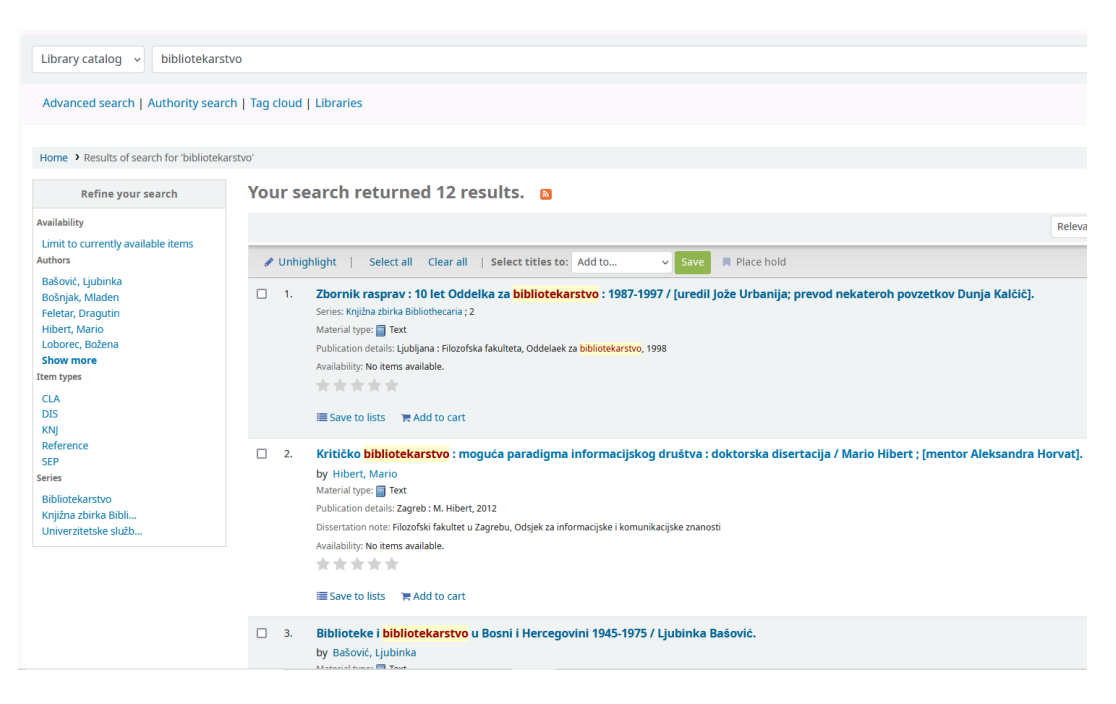

Slika 21. Mrežni katalog

### <span id="page-55-0"></span>**Izrada SQL izvještaja**

U prethodnom poglavlju opisani su Koha moduli, uključujući i modul za izvještavanje. Istaknuta je mogućnost izrade izvještaja korištenjem čarobnjaka za izradu izvještaja ili mogućnost korištenja predefiniranih predložaka. No, u ovom poglavlju to nije u fokusu već će biti pokazano pisanje vlastitih SQL upita koji su svakodnevica u poslu sistemskog knjižničara. Pisanje SQL upita u Koha sustavu u osnovi je isto kao i pisanje standardnih SQL upita za MySQL bazu podataka kroz neki od popularnih MySQL editora. Kroz Kohino sučelje može se pisati uobičajena SQL sintaksa za selektiranje zapisa. No, prije pisanja upita važno je razumjeti strukturu i shemu Koha baze podataka, uključujući tablice i veze među njima. Budući da se radi o vrlo kompleksnom području, sistemski knjižničar može se osloniti na dostupnu Koha dokumentaciju. Kohina baza podataka vrlo je velika, sadrži 269 tablica. Za snalaženje među tablicama dostupna je shema baze podataka na lokaciji: [https://schema.koha-community.org.](https://schema.koha-community.org/)

Na navedenoj web stranici mogu se pronaći detaljne informacije o svim tablicama, atributima, vezama i odnosima među tablicama što sistemskim knjižničarima omogućuje da na vizualan način shvate i nauče strukturu baze podataka i time i pisanje prilagođenih SQL izvještaja. Osim sheme baze podataka Koha ima i ogromnu repozitorij već pripremljenih i objašnjenih SQL upita koja se nadopunjava doslovno na dnevnoj bazi. Na službenoj wiki web stranici [https://wiki.koha-community.org/wiki/SQL\\_Reports\\_Library](https://wiki.koha-community.org/wiki/SQL_Reports_Library) može se pronaći na stotine SQL izvještaja koje korisnici Koha sustava koriste u svom radu. Stranica je organizirana prema modulima i kategorijama unutar modula tako da na vrlo jednostavan i strukturirani način može se pronaći primjer sa napisanim SQL upitom. Navedena wiki stranica može biti vrlo korisna u poslu sistemskog knjižničara dok ne stekne dovoljno iskustva u radu sa Koha bazom podataka.

U nastavku će biti prikazano nekoliko SQL upita koje je moguće napisati i izvršiti u Kohinom modulu za izvještavanje.

• Potrebno je ispisati sve članove s njihovim imenima, prezimenima, gradom, adresom, telefonom, datumom rođenja i userid atributom (Slika 22.).

```
SELECT 
borrowernumber, cardnumber, surname, firstname, city, address, pho
ne,dateofbirth,userid 
FROM borrowers
```
**Edit SQL report** 

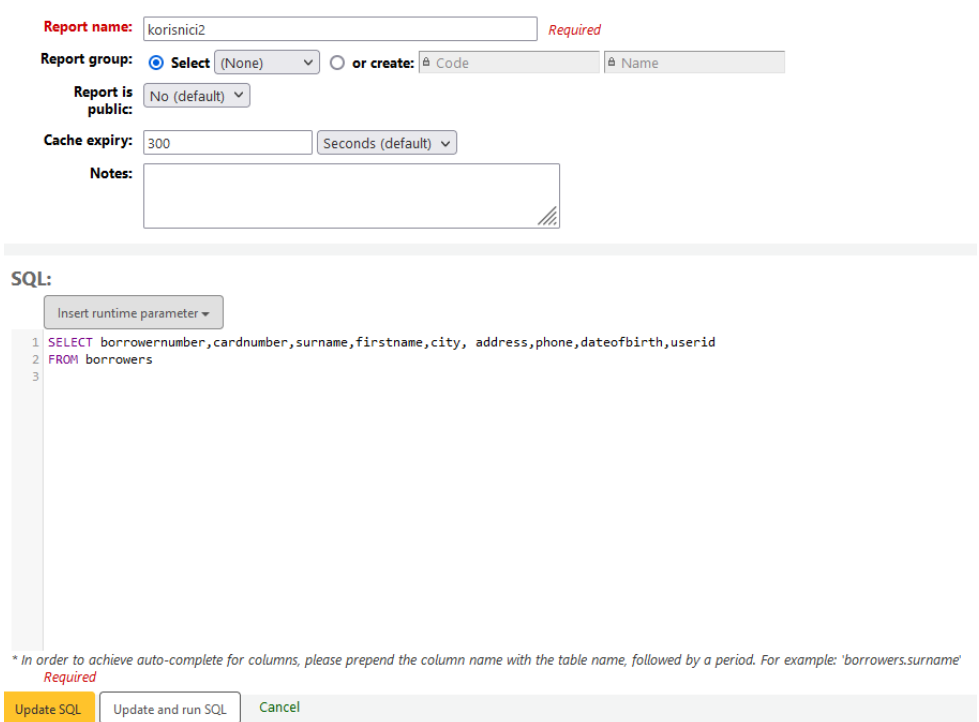

<span id="page-56-0"></span>Slika 22. Popis svih članova iz baze

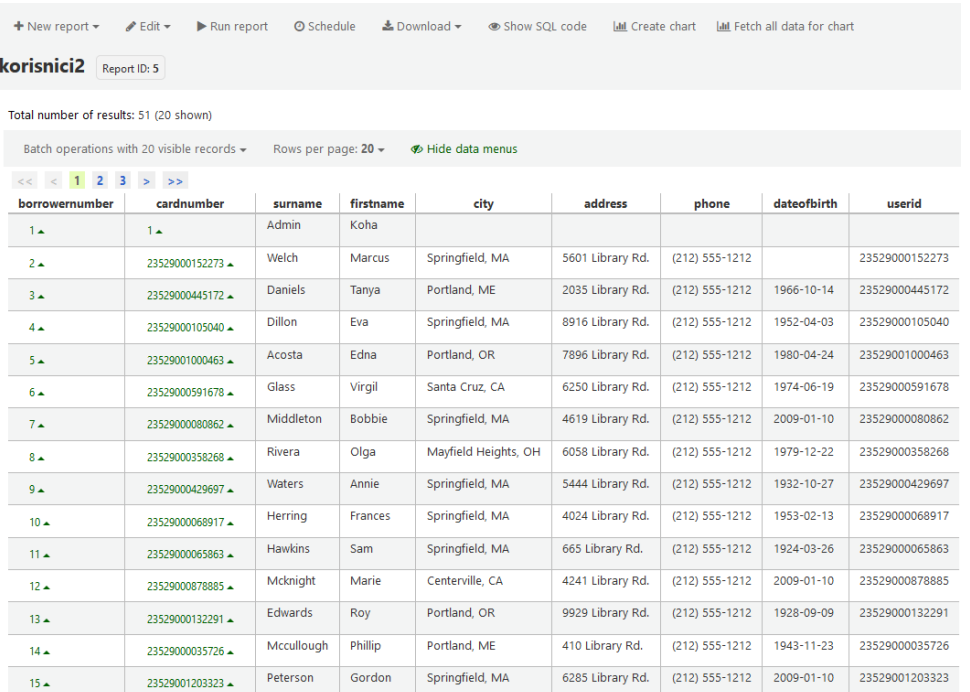

Tablični prikaz rezultata izvršenja gornjeg upita je prikazan na slici 23.

Slika 23. Rezultat izvršenja SQL upita

<span id="page-57-0"></span>• Potrebno je ispisati sve korisnike sa svim atributima koji su iz grada koji nosi naziv Portland

```
SELECT *
FROM borrowers 
where city like '%Portland%'
```
- Potrebno je ispisati sve korisnike koji su stariji od 18 a mlađi od 50 godina SELECT firstname, surname, userid, dateofbirth FROM borrowers WHERE DATE SUB(CURDATE(), INTERVAL 18 YEAR) > dateofbirth AND dateofbirth > DATE SUB(CURDATE(), INTERVAL 50 YEAR)
- Potrebno je ispisati popis svih knjiga spremljenih u bazu SELECT \* FROM biblio

• Potrebno je ispisati sve knjige koje u naslovu sadrže pojam "informatika" zajedno sa njihovim ISBN brojem koji se nalazi u drugoj tablici (Slika 24.).

```
SELECT b.biblionumber, b.title, b.author, bi.isbn
FROM biblio b
JOIN biblioitems bi ON b.biblionumber = bi.biblionumber
where b.title like '%informatika%'
```

| biblionumber   | title                                    | author             | isbn          |
|----------------|------------------------------------------|--------------------|---------------|
| $14 \triangle$ | Informatika.                             |                    |               |
| $15 -$         | Informatika:                             | Boras, Damir       | 8603008191    |
| $16\triangle$  | Informatika:                             | Dragojlović, Pavle |               |
| $17 -$         | Informatika /                            | Stanišić, Tomislav |               |
| $18 -$         | Informatika:                             | Boras, Damir       | 9530201672    |
| $19 -$         | Informatika:                             | Dragojlović, Pavle |               |
| $20 -$         | Informatika:                             | Grbavac, Vitomir   | 953960950X    |
| $21 -$         | Informatika:                             | Dragojlović, Pavle |               |
| $22 -$         | Informatika:                             | Dragojlović, Pavle |               |
| $23 -$         | Informatika:                             | Dragojlović, Pavle |               |
| $24 -$         | Informatika i urbani prostor helenizma / | Bašić, Aleksandar  |               |
| $25 -$         | Hrvatska informatika:                    |                    | 9536129094    |
| $26 \triangle$ | Organizacija i informatika :             |                    |               |
| $27 -$         | Informatika 8:                           |                    | 9789532322316 |
| $28 -$         | Informatika 1:                           | Muraja, Damir      | 9536011212    |
| $29 -$         | Informatika za informatičko poslovanje / | Čičin-Šain, Marina | 9536148471    |
| $30 -$         | Informatika 5:                           | Svetličić, Silvana |               |

Slika 24. Rezultat upita korištenjem JOIN naredbe

<span id="page-58-0"></span>U ovih nekoliko prikazanih primjera korištenjem SQL upitnog jezika vidljivo je kako se može detaljno prikazati podatke iz Kohine baze podataka. No, tu postoji i ograničenje, naime Kohino sučelje tj. modul za izvještaje daje samo mogućnost prikaza tj. dohvaćanja podataka. Operacije poput CREATE, INSERT, UPDATE ili DELETE u Kohi su onemogućeni iz sigurnosnih razloga. Brisanje zapisa iz kataloga, npr. duplikata prikazanog na slici 24. koji imaju biblionumber id 22, 23 je moguće učiniti ručno, stavku po stavku u modulu za katalogizaciju ili uz pomoć *Batch record deletion* alata gdje se kao parametar za brisanje daje biblionumber id i na taj način omogućeno je masovno brisanje zapisa (Slika 25.).

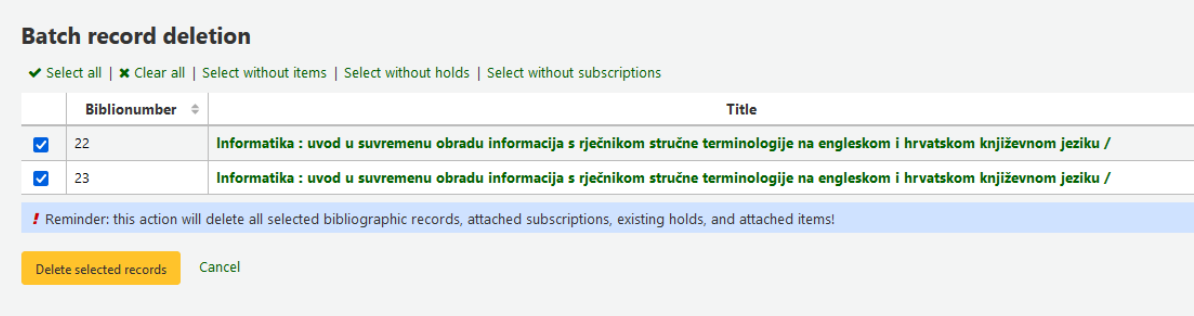

Slika 25. Batch record deletion alat za brisanje

<span id="page-59-0"></span>Naravno, postoji mogućnost masovnog unosa podataka, ažuriranja ili brisanja zapisa ili tablica te upravljanja pravima pristupa ali ne kroz Kohino sučelje već izravno nad MySQL bazom ili kroz neki od programa za upravljanje bazom podataka kao što je phpMyAdmin. No, tu treba biti krajnje oprezan jer i najmanja pogreška može ugroziti konzistentnost baze ili rad Koha IKS-a. Za Kohine sistemske knjižničare učenje i poznavanje Kohine baze podataka i rad s bazom podataka predstavlja moćan alat za efikasno upravljanje i analiziranje rada knjižnice i procesa unutar knjižnice.

# <span id="page-60-0"></span>**6. Zaključak**

U radu je pokazana automatizacija u knjižničarstvu te je ustanovljeno kako automatizacijom poslovnih procesa i primjenom računala knjižničari mogu uštedjeti vrijeme na rutinskim poslovima te povećati točnost u svom poslu što rezultira smanjenjem grešaka. Nastankom MARC standarda i Z39.50 protokola, knjižničarima je omogućeno da svoje kataloge prenesu u digitalni oblik a uz pomoć Z39.50 protokola razmjene s drugim knjižnicama, tako da je u radu i objašnjen MARC standard i protokol Z39.50. Razvojem računalstva i softvera, nastala su razna programska rješenja za knjižnice a posebno važan trenutak je bio pojava integriranih sustava za upravljanje knjižničnim poslovanjem. U nastavku rada objašnjena je Koha, prvi integrirani knjižnični sustav za upravljanje knjižničnim poslovanjem, slobodan i otvorenog izvornog koda. Objašnjen je pojam slobodnog softvera te prikazani načini licenciranja. Koha IKS se može prilagoditi različitim potrebama korisnika i njihovim specifičnim zahtjevima što ju čini fleksibilnom i jednostavnom za korištenje u različitim okruženjima. No, budući da se tehnologija brzo razvija javljaju se novi trendovi pa tako u bliskoj budućnosti možemo vjerojatno očekivati integraciju sa društvenim mrežama te primjenu umjetne inteligencije za poboljšanje pretraživanja i preporuke knjižnične građe prema preferenciji korisnika. Može se pretpostaviti da će razvoj Kohe i novih modula popratiti nove trendove u nadolazećim verzijama. Također, iz navedenog vidimo blisku simbiozu računalnog sklopovlja i programske podrške, kao cjelinu koja će u bliskoj budućnosti knjižnicu i knjižnične sustave učiniti još pristupačnijim, funkcionalnijim u smislu integracije s ostalim informatičkim sustavima a sistemske knjižničare ključne integratore novih tehnologija.

U svakom slučaju, knjižnični sustavi će se i dalje razvijati kako bi se što bolje prilagodili potrebama korisnika i knjižničara. Tko preferira slobodni softver tada je Koha poželjan izbor jer se radi o odličnom sustavu za upravljanje knjižničnim poslovanjem koji se može prilagoditi različitim potrebama korisnika zbog svoje otvorenosti.

# <span id="page-61-0"></span>**7. Literatura**

- 1. Academic Accelerator. (bez dat). Koha Software. Preuzeto 2.1.2024. s [https://academic](https://academic-accelerator.com/encyclopedia/koha-software)[accelerator.com/encyclopedia/koha-software](https://academic-accelerator.com/encyclopedia/koha-software)
- 2. American Library Association. (2017). Chapter 2. Koha. The Original Open Source ILS. Preuzeto 3.1.2024. s [https://journals.ala.org/index.php/ltr/article/view/6405/8452#:~:text=The%20libraries.org](https://journals.ala.org/index.php/ltr/article/view/6405/8452#:~:text=The%20libraries.org%20directory%20includes,using%20some%20form%20of%20Koha) [%20directory%20includes,using%20some%20form%20of%20Koha.](https://journals.ala.org/index.php/ltr/article/view/6405/8452#:~:text=The%20libraries.org%20directory%20includes,using%20some%20form%20of%20Koha)
- 3. Bowman, J. H. (2010) Osnove katalogizacije. Zagreb: Naklada Nediljko Dominović.
- 4. Breeding, M. (2000). Epixtech: A New Beginning for ALS. Preuzeto 15.12.2023. s <https://www.infotoday.com/it/jan00/breeding.htm>
- 5. Breeding, M. (2014). The History and Background of Koha. Preuzeto 2.1.2024. s <https://librarytechnology.org/document/19403>
- 6. Buckland, M. H. (2000) Preoblikovanje knjižničnih službi i usluga: Program. Lokve: Naklada Benja ; Rijeka: Gradska knjižnica.
- 7. Dokumentacija o implementaciji Koha softvera u Knjižnici FFZG. (2024). Preuzeto 5.1.2024. s <https://saturn.ffzg.hr/koha>
- 8. Eyler, P. (2003). Koha: a Gift to Libraries from New Zealand. Preuzeto 30.12.2023. s <https://www.linuxjournal.com/article/6350>
- 9. FSF. (2023). Preuzeto 20.12.2023. s [http://www.fsf.org](http://www.fsf.org/)
- 10. Galov, N. (2023). 111+ Linux Statistics and Facts Linux Rocks!. Preuzeto 19.12.2023. s <https://webtribunal.net/blog/linux-statistics/#gref>
- 11. GNU General\_Public\_License. (bez dat.). U Wikipedia. Preuzeto 15.12.2023. s [https://hr.wikipedia.org/wiki/GNU\\_General\\_Public\\_License](https://hr.wikipedia.org/wiki/GNU_General_Public_License)
- 12. GNU. (2023). Što je slobodni softver?. Preuzeto 20.12.2023. s https://www.gnu.org/philosophy/free-sw.hr.html
- 13. IFLA. (1999). Universal Bibliographic Control and International MARC Core Programme. Preuzeto 21.12.2023. s [https://repository.ifla.org/bitstream/123456789/2082/1/universal-bibliographic-control](https://repository.ifla.org/bitstream/123456789/2082/1/universal-bibliographic-control-and-international-marc-core-programme_1999.pdf)[and-international-marc-core-programme\\_1999.pdf](https://repository.ifla.org/bitstream/123456789/2082/1/universal-bibliographic-control-and-international-marc-core-programme_1999.pdf)
- 14. Koha Library Software Community. (2023). Preuzeto 15.12.2023. s https://kohacommunity.org
- 15. Koha Manual. (2024). Preuzeti 5.1.2025. s [https://koha](https://koha-community.org/manual/20.05/en/html/)[community.org/manual/20.05/en/html/](https://koha-community.org/manual/20.05/en/html/)
- 16. Kumar Mishra, V. (2016) Basics of Library Automation, Koha Library Management Software and Data Migration: Challenges with Case Studies. New Delhi: Ess Ess Publications
- 17. Libraries Horowhenua. (2023). Preuzeto 29.12.2023. s [https://www.tetakere.org.nz/Your-](https://www.tetakere.org.nz/Your-Library)[Library](https://www.tetakere.org.nz/Your-Library)
- 18. Library Automation. (2013). Lovely Professional University. Preuzeto 10.1.2024. s https://ccsuniversity.ac.in/bridge-library/pdf/Library-Automation.pdf
- 19. Library Automation. (2013). Lovely Professional University. Preuzeto 15.12.2023. s <https://ccsuniversity.ac.in/bridge-library/pdf/Library-Automation.pdf>
- 20. Library of Congress. (2001). UNIMARC to MARC 21 Conversion Specifications. Preuzeto 22.12.2023. s<https://www.loc.gov/marc/unimarctomarc21.html>
- 21. Library of Congress. (2009). What Is a Marc Record, And Why Is It Important?. Preuzeto 21.12.2023. s<https://www.loc.gov/marc/umb/um01to06.html>
- 22. Linux Journal. (2008). So What Is an Integrated Library System (ILS)? Preuzeto 15.12.2023. s [https://paparisa.unpatti.ac.id/linux\\_journal\\_archive\\_1994\\_2007/LJ/106/6350s1.html](https://paparisa.unpatti.ac.id/linux_journal_archive_1994_2007/LJ/106/6350s1.html)
- 
- 23. Linux Statistics. (2023). Preuzeto 19.12.2023. s<https://truelist.co/blog/linux-statistics>
- 24. Lutkevich, B. (2020) LAMP. Preuzeto 15.12.2023. s <https://www.techtarget.com/whatis/definition/LAMP-Linux-Apache-MySQL-PHP>
- 25. Modul za upravljanje korisnicima. Preuzeto 3.1.2024. s [https://saturn.ffzg.hr/koha/index.cgi?koha\\_korisnici\\_i\\_ovlasti](https://saturn.ffzg.hr/koha/index.cgi?koha_korisnici_i_ovlasti)
- 26. NISO. (2014). Information Retrieval (Z39.50): Application Service Definition and Protocol Specification. Preuzeto 29.12.2023. s [https://groups.niso.org/higherlogic/ws/public/download/14978/z39-50-2003\\_s2014.pdf](https://groups.niso.org/higherlogic/ws/public/download/14978/z39-50-2003_s2014.pdf)
- 27. Open Source Initiative. (2023). Preuzeto 15.12.2023. s<https://opensource.org/licenses/>
- 28. Sharma Y et al. (2018). Open Source Integrated Library Management Software KOHA: Overview & Features. Preuzeto 4.1.2023. s <https://journals.indexcopernicus.com/api/file/viewByFileId/557649>
- 29. Vrkić, D; Lisek, J.; Glavica, M. (2012). Zaplesala je ovo ljeto : implementacija KOHE u knjižnični sustav Fakulteta elektrotehnike i računarstva – prvi dio. Vjesnik Bibliotekara Hrvatske, 55(3-4). Dostupno na:

<https://izdanja.hkdrustvo.hr/casopisi/vbh/article/view/291>

30. Web OPAC interfaces: an overview. Preuzeto 20.12.2023. s <https://www.emerald.com/insight/content/doi/10.1108/02640470010354572/full/html>

- 31. Welcome to Project Gutenberg. (2023.) Preuzeto 20.12.2023. s <https://www.gutenberg.org/>
- 32. Who's afraid of GPL3?. (2023). Preuzeto 20.12.2023. s <https://www.synopsys.com/blogs/software-security/whos-afraid-gpl3.html#1>
- 33. Wilson, T. C. (2006) Sistemski knjižničar: oblikovanje uloga, definiranje vještina. Zagreb: Hrvatsko knjižnično društvo.
- 34. Zaklada za slobodan softver. (bez dat.). U Wikipedia. Preuzeto 15.12.2023. s [https://hr.wikipedia.org/wiki/Zaklada\\_za\\_slobodan\\_softver](https://hr.wikipedia.org/wiki/Zaklada_za_slobodan_softver)

# <span id="page-64-0"></span>**Popis slika**

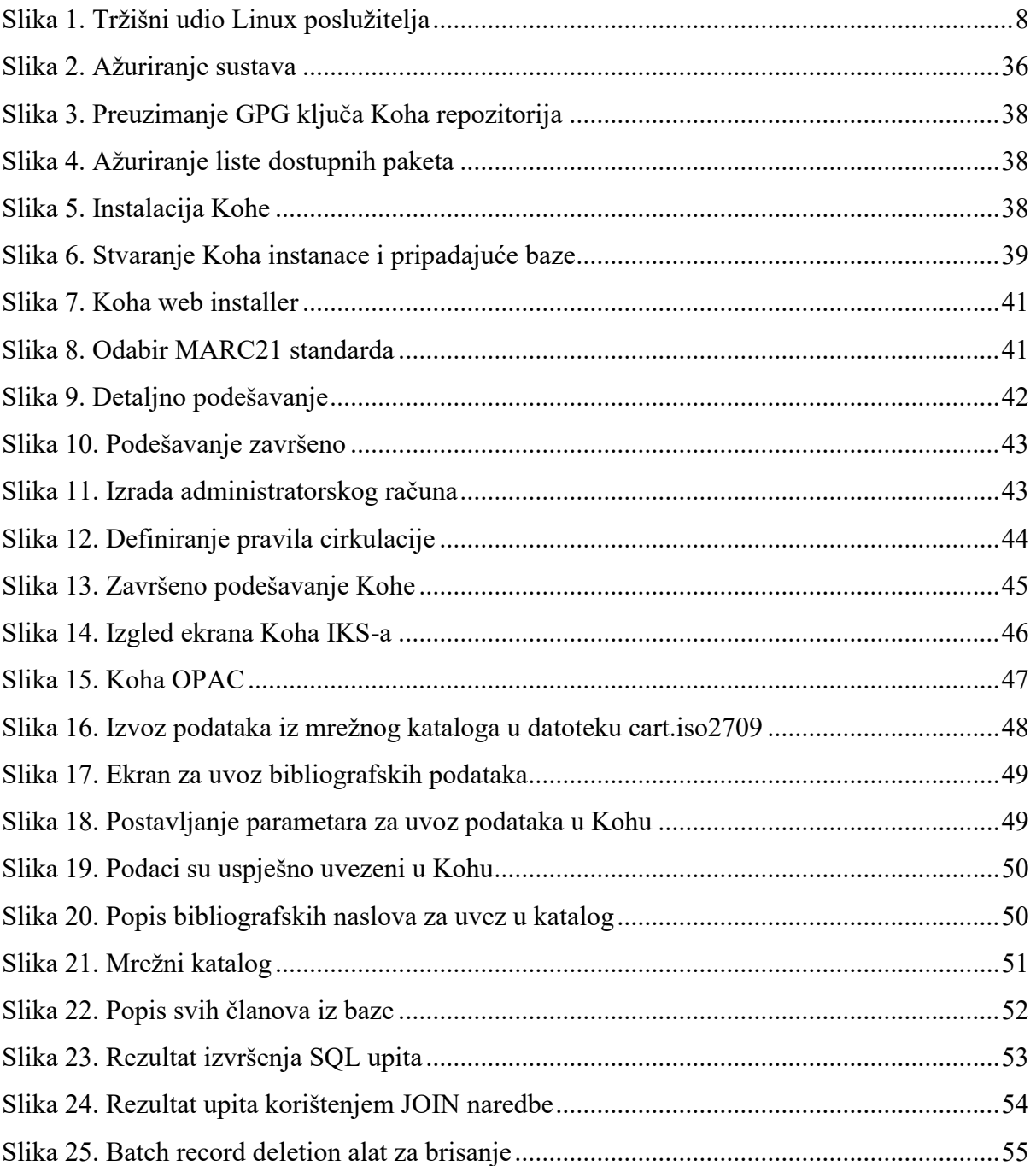

# <span id="page-65-0"></span>**Popis tablica**

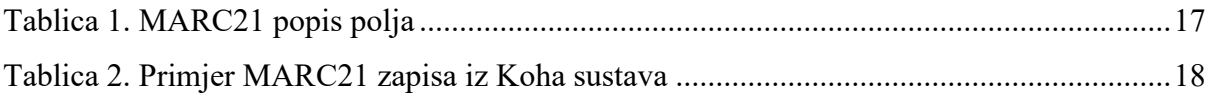

## **KOHA – integrirani sustav za upravljanje knjižnicom**

## <span id="page-66-0"></span>**Sažetak**

Ovaj rad daje općeniti pregled kako informatička tehnologija podržava rad knjižničnih sustava, s posebnim fokusom na ulogu i značaj softverskog proizvoda Koha, slobodnog sustava otvorenog koda za upravljanje knjižničnim poslovanjem. Koha je integrirani sustav za upravljanje knjižničnim poslovanjem koji omogućava automatizaciju knjižničnih procesa, uključujući nabavu, inventarizaciju, katalogizaciju, cirkulaciju, upravljanje korisnicima i izvještavanje. Rad je pisan iz perspektive sistemskog knjižničara, zanimanje koje je nastalo kao odgovor na tehnološki napredak u knjižnicama. Sistemski knjižničar spaja znanje i vještine iz područja informatike i knjižničarstva i ključan je za implementaciju i održavanje knjižničnih informacijskih sustava. Da bismo razumjeli rad u Koha sustavu, u radu su obrađeni protokoli i standardi u knjižničnom poslovanju a posebno se naglašava važnost MARC standarda i Z39.50 protokola, koji su knjižničarima omogućili prebacivanje kataloga u strojno čitljiv format i razmjenu informacija s drugim knjižnicama. U radu se također osvrćemo na koncept slobodnog softvera, objašnjena je GPL licenca, jedna od najpoznatijih i najkorištenijih licenci. U praktičnom dijelu rada objašnjen je primjer instalacije Kohe na Linux virtualni poslužitelj, konfiguracija sustava te uvoz podataka iz drugog sustava. Na temelju tih podataka prikazan je primjer pisanja SQL izvještaja.

Kroz ovaj rad ustanovili smo da će se knjižnični sustavi i dalje razvijati jer se trebaju prilagodili stalnim potrebama korisnika i knjižničara a Koha predstavlja poželjan izbor jer se radi o odličnom sustavu za upravljanje knjižničnim poslovanjem koji se može prilagoditi različitim potrebama korisnika zbog svoje slobode i otvorenosti.

**Ključne riječi:** Koha, IKS, slobodni softver, Marc21, Z39.50, diplomski rad

## **KOHA – Integrated Library Management System**

## <span id="page-67-0"></span>**Summary**

This thesis provides a general overview on how information technology supports the modernization of library systems, with a special focus on the role and importance of the free open source system for managing library Koha. Koha is an integrated system for library management that enables the automation of a wide range of library processes, including acquisition, inventory, cataloging, circulation, user management and reporting. The thesis was written from the perspective of a system librarian, a profession that arose in response to technological advances in libraries. The system librarian combines knowledge and skills in the field of informatics and librarianship and is crucial for the implementation and maintenance of library information systems. In order to understand how to operate within Koha system, the thesis deals with protocols and standards in library management and particularly emphasizes the importance of MARC standards and Z39.50 protocols, which enabled librarians to transfer catalogs into a machine-readable format and exchange information with other libraries. The thesis also reflects on the concept of free software, explaining the GPL license, one of the most famous and widely used licenses. The practical part of the thesis explains the example of installing Koha on a Linux virtual server, system configuration and importing data from another system. Based on this data, an example of writing SQL reports is presented.

Through this thesis, we have established that library systems will continue to be developed in order to better adapt to the needs of users and librarians, and Koha is a desirable choice because it is an excellent system for managing library that can be adapted to different needs of users due to its freedom and openness.

**Key words:** Koha, ILS, open soruce, Marc21, Z39.50, MA thesis